# **Table of Contents**

<span id="page-0-0"></span>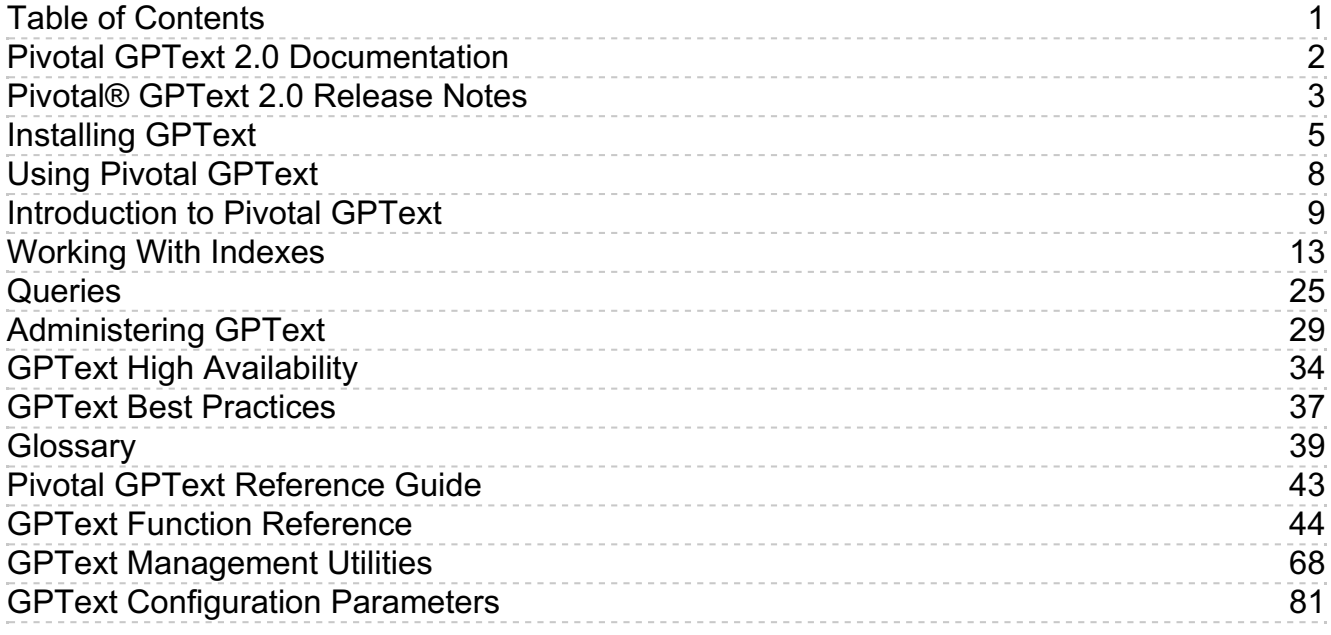

# <span id="page-1-0"></span>**Pivotal GPText 2.0 Documentation**

## Pivotal GPText Documentation

[PDF](http://docs-gptext-develop-staging.cfapps.io/archives/GPText-docs-2.0-beta3.pdf) &

- Pivotal GPText 2.0 [Release](http://docs-gptext-develop-staging.cfapps.io/200/relnotes/relnotes.html) Notes &
- [Installing](#page-5-0) Pivotal GPText
- Using Pivotal [GPText](http://docs-gptext-develop-staging.cfapps.io/200/topics/) &
- GPText Function [Reference](#page-54-0)
- GPText [Management](#page-73-0) Utility Reference

## Additional Resources

- Pivotal [Greenplum](http://gpdb.docs.pivotal.io) Database  $\mathbb{Z}^n$
- [Apache](http://lucene.apache.org/solr/) Solr Web Site &

# <span id="page-2-0"></span>**Pivotal® GPText 2.0 Release Notes**

This document contains release information for Pivotal GPText 2.0.

# About Pivotal GPText 2.0

Pivotal GPText joins the Greenplum Database massively parallel-processing database server with Apache SolrCloud enterprise search and the Apache MADlib (incubating) Analytics Library to provide large-scale analytics processing and business decision support. GPText includes free text search as well as support for text analysis.

GPText includes the following features:

- The GPText database schema provides in-database access to Apache Solr indexing and searching
- Custom tokenizers for international text and social media text
- A Universal Query Processor that accepts queries with mixed syntax from supported Solr query processors
- Faceted search results
- Term highlighting in results
- Greater emphasis on high availability

The GPText management utility suite includes command-line utilities to perform the following tasks:

- Start, stop, and monitor ZooKeeper and GPText nodes
- Configure GPText nodes and indexes
- Add and delete replicas for index shards
- Back up and restore GPText indexes
- Recover a GPText node
- Expand the GPText cluster by adding GPText nodes

## Prerequisites

The GPText installation includes the installation of Apache Solr Cloud.

Before you install GPText:

- Install and configure your Greenplum Database system, version 4.3.5 or higher. See the Greenplum Database Installation Guideat <http://gpdb.docs.pivotal.io> &
- When you configure Greenplum Database, first reserve memory on each Greenplum segment host for GPText use. To determine the memory to set aside for GPText, multiply the number of GPText nodes to create on each Greenplum segment host by the JVM maximum size. Subtract this memory from the physical RAM when calculating the value for the Greenplum Database gp\_vmem\_protect\_limit server configuration parameter. See the Greenplum Database server configuration parameter gp\_vmem\_protect\_limit in the Greenplum Database Reference Guidefor recommended memory calculation formulas or visit the GPDB Virtual Memory [Calculator](http://greenplum.org/calc/)  $\mathbb{Z}^n$  web site.
- GPText runs on Red Hat Enterprise Linux 5.x or 6.x.
- Install Oracle JRE 1.8.x and place it in PATH on the master and all segment servers.
- GPText cannot be installed onto a shared NFS mount.
- Ensure that nc (netcat) is installed on all Greenplum cluster hosts (yum install nc).
- Installing lsof on the Greenplum master and all hosts is recommended (sudo yum install lsof).
- Apache Solr requires a ZooKeeper cluster with at minimum three nodes. You can install a "binding" ZooKeeper cluster with GPText on the Greenplum cluster hosts, or you can use an existing ZooKeeper cluster. When deployed alongside Greenplum Database segments, ZooKeeper performance can be affected under heavy database load. For best performance, install a ZooKeeper cluster with at least three nodes (five nodes recommended) on separate hosts with network connectivity to the Greenplum network.

## Known Issues

 $\bullet$  Solr does not return all fields when the  $\frac{f}{g}$  Solr search option contains a wildcard that matches field names. For example, given a table with columns

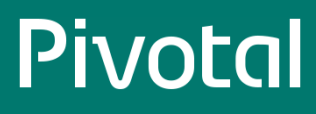

contenta and contentb , specifying fl=contenta,contentb,(sum,1,1) correctly returns three fields. Specifying fl=cont\*,sum(1,1) correctly returns contenta and contentb, but omits the pseudo-field  $\sum_{n=1}^{\infty}$  specifying a wildcard to match all fields  $(\mathbb{I}^{3}$ ,  $(\mathbb{I}^{3}$ ,  $\mathbb{I}^{3}$ ,  $(\mathbb{I}^{3}$ ,  $\mathbb{I}^{3}$ ,  $(\mathbb{I}^{3}$ ,  $\mathbb{I}^{3}$ ,  $(\mathbb{I}^{3}$ 

- If Solr fails to load an index because of a configuration file error, and then the index is dropped without first correcting the configuration file error, the index cannot be recreated until GPText is restarted. This can happen if you edit managed-schema or solrconfig.xml and introduce an XML syntax error or a typo in configuration values. Workaround:
	- 1. When an index fails to load, check the Solr log to find the cause.
	- 2. If the cause is a configuration file error, such as invalid XML, use the gptext-config utility to edit the file and fix the error. Dropping the index without first correcting the error is not recommended.
	- 3. If you have dropped an index that failed to load without first correcting the cause of the failure, you must restart GPText before you can recreate the index. Run gptext-start -r to restart GPText.

# <span id="page-4-0"></span>**Installing GPText**

# <span id="page-4-1"></span>Prerequisites

The GPText installation includes the installation of Apache Solr Cloud.

Before you install GPText:

- Install and configure your Greenplum Database system, version 4.3.5 or higher. See the Greenplum Database Installation Guideat <http://gpdb.docs.pivotal.io> ...
- When you configure Greenplum Database, first reserve memory on each Greenplum segment host for GPText use. To determine the memory to set aside for GPText, multiply the number of GPText nodes to create on each Greenplum segment host by the JVM maximum size. Subtract this memory from the physical RAM when calculating the value for the Greenplum Database gp\_vmem\_protect\_limit server configuration parameter. See the Greenplum Database server configuration parameter gp\_vmem\_protect\_limit in the Greenplum Database Reference Guidefor recommended memory calculation formulas or visit the GPDB Virtual Memory [Calculator](http://greenplum-db/calc/)  $\mathbb{Z}^n$  web site.
- GPText requires Red Hat Enterprise Linux 5.x or 6.x.
- $\bullet$  Install Oracle JRE 1.8.x and place it in PATH on the master and all segment servers.
- GPText cannot be installed onto a shared NFS mount.
- Ensure that nc (netcat) is installed on all Greenplum cluster hosts ( sudo yum install nc ).
- Installing 1sof on the Greenplum master and all hosts is recommended (sudo yum install 1sof).

#### **Note**:

GPText can use an existing Apache ZooKeeper cluster or you can install a "binding" ZooKeeper cluster on the Greenplum cluster during GPText installation. A separate ZooKeeper cluster with at least five nodes is recommended for best performance with heavy database loads. To use a separate ZooKeeper cluster, the cluster must be up and have network connectivity with the Greenplum cluster hosts before you begin installing GPText.

## Install the GPText Binaries

1. On the Greenplum master host, extract the GPText distribution file, a compressed tar archive. For example:

```
cd /home/gpadmin
tar xvfz greenplum-text-release-rhel5_x86_64.tar.gz
```
The release directory contains an installation configuration file, gptext\_install\_config , and the GPText installation binary, which has a name similar to greenplum-text-version-OS.bin , for example, greenplum-text-2.0.0-rhel5\_x86\_64.bin .

2. If necessary, grant execute permission to the GPText binary. For example:

chmod +x /home/gpadmin/greenplum-text-2.0.0-rhel5\_x86\_64.bin

- 3. If you are installing GPText in a directory that is only accessible to root, for example /usr/local , perform these steps:
	- a. Create the installation directory as root and change the ownership to the GPText installer, gpadmin.
	- b. To install to a directory where the user may or may not have write permissions:
		- Use gpssh to create a directory with the same file path on all hosts (mdw), smdw), and the segment hosts sdw1, sdw2, and so on). For example:

/usr/local/greenplum-text-<version>

As root, set the file permissions and owner. For example:

# chmod 775 /usr/local/greenplum-text-<version> # chown gpadmin:gpadmin /usr/local/greenplum-text-<version>

- 4. Edit the gptext\_install\_config file to set parameters for the installation. See Set Installation [Parameters](#page-5-1) for details.
- 5. Run the GPText installation binary as gpadmin on the master server:

<span id="page-5-0"></span>./greenplum-text-<version>.bin -c gptext\_install\_config

6. Accept the Pivotal license agreement.

# <span id="page-5-1"></span>Set Installation Parameters

A GPText configuration file named gptext\_install\_config contains parameters to configure the GPText installation. Edit the file and set the parameters as described in the following table.

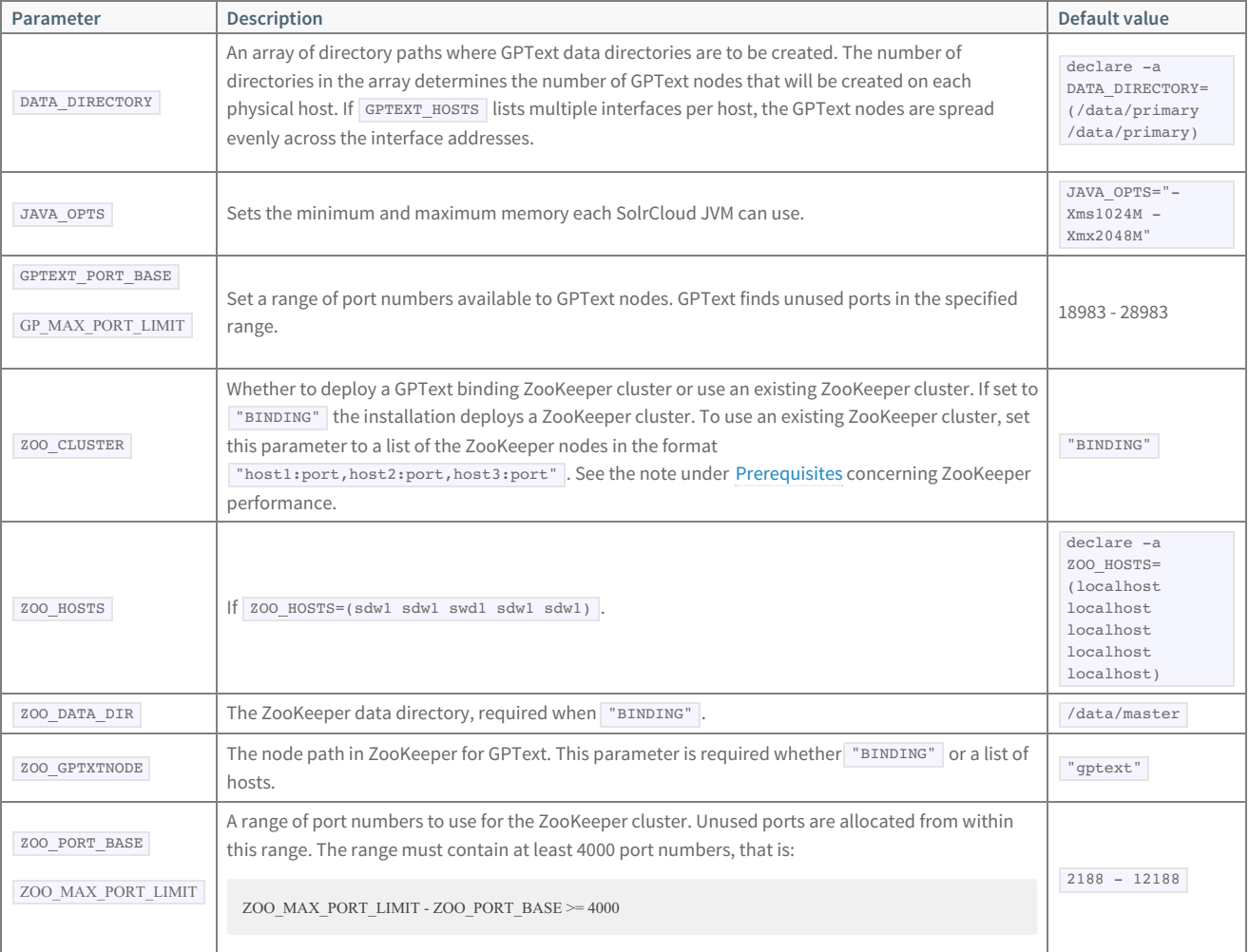

#### Table 1. GPText installation parameters

# Starting GPText

First, make sure the GPText command-line utilities are in your path by sourcing the following file located in the GPText installation directory:

source install\_dir/greenplum-text\_path.sh

To use GPText in a database, you must first use the gptext-installsql management utility to install the GPText user-defined functions and other objects in the database:

gptext-installsql database [database2 ... ]

The GPText objects are created in the  $g$ <sub>ptext</sub> schema.

Start GPText by running the gptext-start management utility at the command line:

**\$** gptext-start

# Uninstalling GPText

To uninstall GPText, run the gptext-uninstall utility. You must have superuser permissions on all databases with GPText schemas to run gptext-uninstall.

gptext-uninstall runs only if there is at least one database with a GPText schema.

Execute:

gptext-uninstall

# <span id="page-7-0"></span>**Using Pivotal GPText**

- $\bullet$ **[Introduction](#page-9-0) to Pivotal GPText**
- **[Working](#page-17-0) With Indexes**  $\bullet$
- **[Queries](#page-25-0)**  $\bullet$
- **[Administering](#page-30-0) GPText**  $\bullet$
- **GPText High [Availability](#page-34-0)**  $\bullet$
- $\bullet$ **[Glossary](#page-39-0)**

# <span id="page-8-0"></span>**Introduction to Pivotal GPText**

Pivotal GPText enables processing mass quantities of raw text data (such as social media feeds or e-mail databases) into mission-critical information that guides business and project decisions. GPText joins the Greenplum Database massively parallel-processing database server with Apache SolrCloud enterprise search and the MADlib Analytics Library to provide large-scale analytics processing and business decision support. GPText includes free text search as well as support for text analysis. GPText supports business decision making by offering:

- **Multiple kinds of data:** GPText supports both semi-structured and unstructured data searches, which exponentially increases the kinds of information  $\bullet$ you can find.
- **Less schema dependence:** GPText does not require static schemas to successfully locate information; schemas can change or be quite simple and still return targeted results.
- **Text analytics:** GPText supports analysis of text data with machine learning algorithms. The MADlib analytics library is integrated with Greenplum  $\bullet$ Database and is available for use with GPText.

This chapter contains the following topics:

- GPText System [Architecture](#page-8-1)
- GPText [Sample](#page-10-0) Use Case  $\bullet$
- GPText [Workflow](#page-10-1)  $\Delta$
- Text [Analysis](#page-11-0)

# <span id="page-8-1"></span>GPText System Architecture

GPText combines a Greenplum Database cluster with an Apache SolrCloud cluster residing on the same set of hosts.

The following figure shows the process architecture of the combined Greenplum Database and ApacheSolr clusters. The figure shows four cluster nodes with four Greenplum segments and four Solr instances deployed on each. An Apache ZooKeeper service manages the SolrCloud cluster. Because ZooKeeper requires an odd number of servers, ZooKeeper nodes are deployed on three of the four hosts. Greenplum Database users access SolrCloud services via GPText user-defined functions installed in Greenplum databases and command-line utilities.

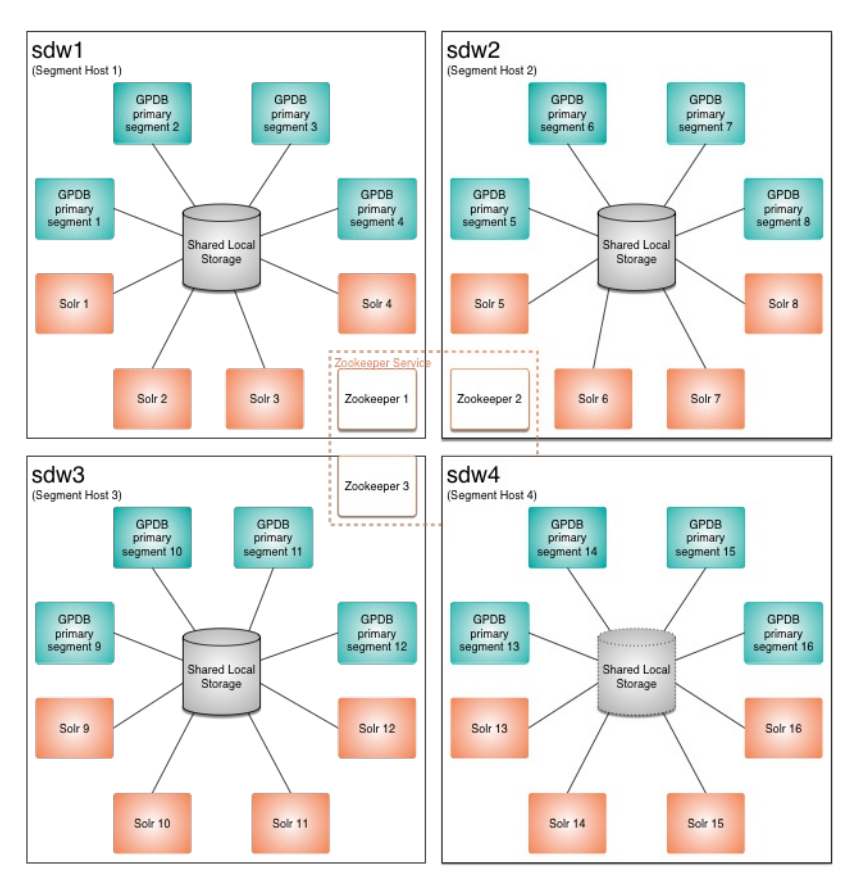

The figure omits the Greenplum master host, secondary master, and mirror segments for the Greenplum primary segments.

<span id="page-9-0"></span>The following sections describe how GPText integrates SolrCloud with Greenplum Database and how the two clusters work together to provide parallel text search capabilities in Greenplum Database and maintain high availability.

### Greenplum Database Cluster

A Greenplum Database cluster is comprised of the following components:

- A master database instance, executing on a dedicated host, conventionally named mdw . (Not illustrated)
- A secondary master instance, on a host conventionally named smdw, acting as a warm standby for the master instance. (Not illustrated)
- An array of database primary segment instances and mirrors (not illustrated) deployed on segment hosts, by convention sdw1 through sdwn . A segment instance is an independent Postgres database process managing a portion of the distributed data. Each segment has a mirror on another host in the cluster to provide uninterrupted service in case of a segment or segment host failure. The number of primary segments per host is determined by the hardware configuration—the number and type of processor cores, the amount of physical RAM, local storage capacity, and network capacity as well as availability and performance requirements.

The Greenplum master instance coordinates the work of the segment instances. Optimal performance of a Greenplum Database cluster requires that all segment hosts be configured identically with the same number of primary and mirror segments on each, and with the database data distributed evenly among the segment instances. The full capacity of the database cluster is utilized when every segment host performs an equal amount of work.

## Apache SolrCloud

Apache Solr is a server providing access to Apache Lucene full-text indexes. Apache SolrCloud is a highly available, fault tolerant cluster of Apache Solr servers. The term GPText cluster is another way to refer to a SolrCloud cluster deployed by GPText for use with a Greenplum Database system.

A SolrCloud cluster is comprised of the following components:

- An Apache ZooKeeper cluster to manage the SolrCloud cluster. SolrCloud uses ZooKeeper to manage server configuration and to coordinate the cluster's activities. A ZooKeeper cluster always has an odd number of servers. GPText can install a ZooKeeper cluster that is bound to the GPText cluster, or it can share an existing ZooKeeper cluster. If GPText installs the ZooKeeper cluster, it can be managed using GPText functions and utilities.
- Multiple SolrCloud server instances deployed on the Greenplum segment hosts. Each instance is a JVM process running Solr server. SolrCloud instances use local storage, usually the same local storage volumes that store Greenplum Database data. The number of SolrCloud instances per host can be the same as the number of Greenplum primary segments per host, but this is not a requirement. The number of instances to execute per host is specified during GPText installation.

GPText provides document indexing and search capabilities for Greenplum Database by adding user-defined functions (UDFs) that access Solr APIs from within database queries.

GPText UDFs perform the following tasks:

- create and manage GPText indexes
- insert documents into indexes
- search indexes

There are also GPText UDFs and command-line utilities to configure, monitor, and manage the SolrCloud cluster and to manage replicas, SolrCloud's high-availability mechanism. (More on replicas in the next section.)

### Parallelism in GPText Indexing and Searching

SolrCloud distributes document indexes in slices called *shards*. With GPText, the number of shards for an index is the same as the number of Greenplum segments, so each Greenplum segment operates on an equal portion of the index. Each shard is managed by a SolrCloud instance and the shards are distributed evenly among the SolrCloud instances. The SolrCloud instance and Greenplum segment are not required to be on the same host.

### High Availability for GPText Indexes

SolrCloud provides high availability by maintaining replicas of shards and providing automatic failover if a shard fails or becomes unavailable. One replica of each shard is the lead replica and any changes to it are applied to the other replicas. The replication factor, which determines the number of replicas to maintain for each shard, is set when the index is created. Replicas may also be added or dropped later using GPText UDFs or command-line utilities.

ZooKeeper determines the locations of shard replicas among the Solr nodes and hosts. When adding a replica using a GPText UDF or command-line utility, a new shard can be explicitly placed on a SolrCloud instance.

# <span id="page-10-0"></span>GPText Sample Use Case

Forensic financial analysts need to locate communications among corporate executives that point to financial malfeasance in their firm. The analysts use the following workflow:

- 1. Load the email records into a Greenplum database.
- 2. Create a Solr index of the email records.
- 3. Run queries that look for text strings and their authors.
- 4. Refine the queries until they pair a dummy company name with top three or four executives corresponding about suspect offshore financial transactions. With this data, the analysts can focus the investigation on specific individuals rather than the thousands of authors in the initial data sample.

# <span id="page-10-1"></span>GPText Workflow

GPText works with Greenplum Database and Apache SolrCloud to store and index big data for information retrieval (query) purposes. High-level workflows include data loading and indexing, and data querying.

This topic describes the following information:

- Data Loading and Indexing [Workflow](#page-10-2)
- Querying Data [Workflow](#page-11-1)

## <span id="page-10-2"></span>Data Loading and Indexing Workflow

The following diagram shows the GPText workflow for loading and indexing data.

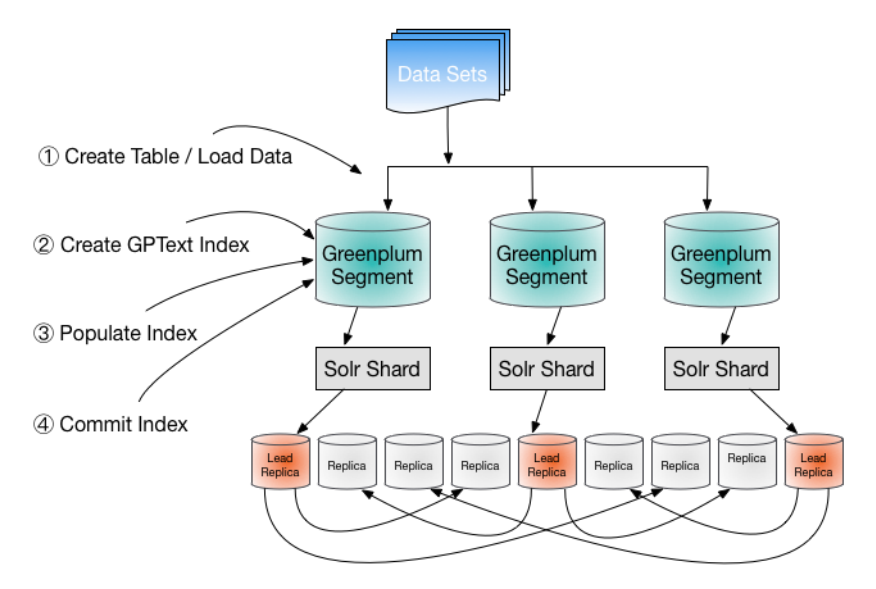

All client interaction with the system is through the Greenplum master instance.

1. Load data into your Greenplum Database system.

Create a database table to hold data and then add the data to the table. Greenplum provides parallel data loading utilities and protocols that help to transform and load external data in various formats and from various sources. For details, see the Greenplum Database Administrator Guide, at <http://gpdb.docs.pivotal.io> &

2. Create an empty GPText index.

Use the gptext.create\_index() user-defined function (UDF) to create an empty GPText index for the table. Each Greenplum segment will manage a slice of the index, called a shard. SolrCloud creates multiple replicas for each shard, distributed among the Solr instances, and chooses a lead replica for

the Greenplum segment to operate upon. Solr manages replication between the replicas.

3. Populate the index with data from the database table.

Use the **gptext.index()** UDF to add data to the index. This UDF works by dispatching a SQL query to execute on each Greenplum segment. The segments execute the query and add the results to their shards using Solr APIs.

4. Commit changes to the index.

Commit changes to the GPText index by calling the gptext.commit\_index() UDF. Until the changes are committed, queries executed on the index cannot access any data added to the index with gptext.index(). If needed, uncommitted changes can be rolled back. SolrCloud replicates changes committed to the lead replica to the shards' non-lead replicas.

### <span id="page-11-1"></span>Querying Data Workflow

The following diagram shows the high-level GPText query process workflow:

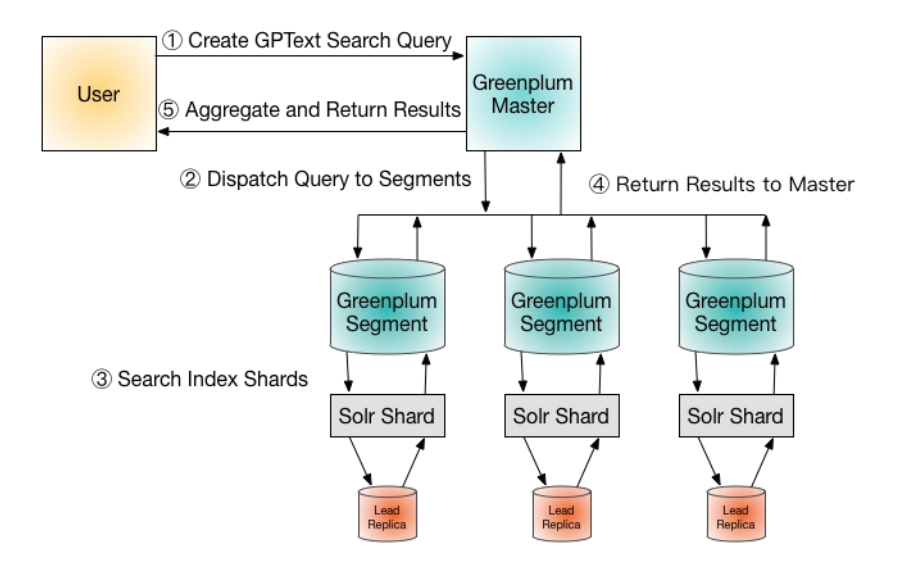

- 1. A user submits a SQL query designed to search the indexed data. A GPText search query is a SQL SELECT statement on a GPText search UDF that contains full-text search expressions.
- 2. The Greenplum master dispatches the query to the Greenplum segments.
- 3. Each segment executes the query, using the Solr API to search its index shard. SolrCloud executes the search query on the lead replica for the shard.
- 4. The Greenplum segments return the results of the search query to the Greenplum master.
- 5. The Greenplum master aggregates the results from all segments and returns them to the client.

# <span id="page-11-0"></span>Text Analysis

GPText enables analysis of Solr indexes with Apache MADlib (incubating), an open source library for scalable in-database analytics. MADlib began as a collaboration between the University of California, Berkeley and EMC/Greenplum. MADlib provides data-parallel implementations of mathematical, statistical, and machine learning methods for structured and unstructured data. You can use GPText to perform a variety of MADlib analyses.

Learn more about Apache MADlib (incubating) at <http://madlib.incubator.apache.org> & A gppkg | package for MADlib is available on the Pivotal network at <http://network.pivotal.io> ...

# <span id="page-12-0"></span>**Working With Indexes**

Indexing is key to preparing documents for text analysis and to achieving the best possible query performance. How you set up and configure indexes can affect the success of your project.

# Creating GPText Indexes and Indexing Data

The general steps for creating and using a GPText index are:

- 1. Add the GPText schema to a [database](#page-12-1)
- 2. [Create](#page-12-2) an empty Solr index
- 3. Map [Greenplum](#page-13-0) Database data types to Solr data types
- 4. [Populate](#page-14-0) the index
- 5. [Commit](#page-14-1) the index

After you complete these steps, you can create and execute a search query or implement machine learning algorithms.

The examples in this section use a table called articles in a database called wikipedia that was created with a default public schema.

The articles table has five columns: id , date\_time , title , content , and references . The type of the id column must be bigint or int8 .

The content column is the default search column—the column that will be searched if we do not name a different one in the search query.

See the *GPText Function Reference* for details about GPText functions.

### <span id="page-12-1"></span>Add the GPText schema to a database

Before you can use GPText with a Greenplum Database, the gptext schema must be installed. Use the gptext-installsql utility to perform this one-time task:

**\$** gptext-installsql wikipedia

To open an interactive shell for executing queries on the wikipedia database, execute:

**\$** psql wikipedia

### <span id="page-12-2"></span>Create an empty Solr index

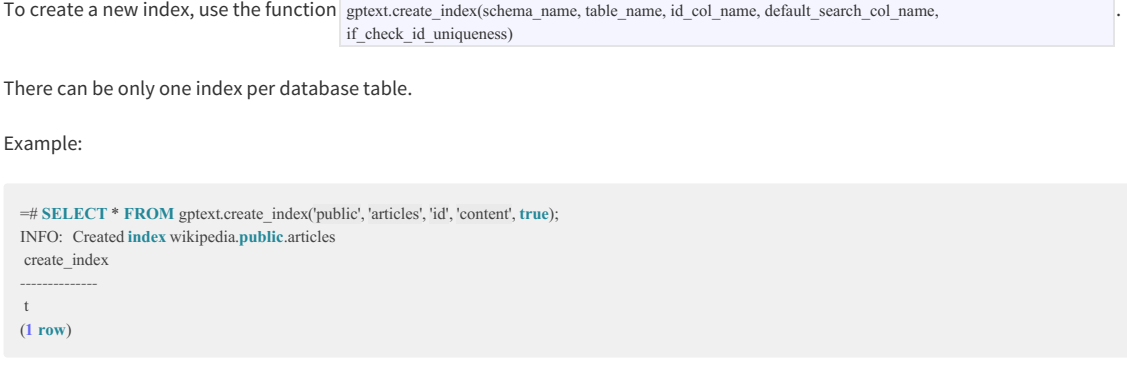

This creates an index named wikipedia.public.articles.

To verify the index is created, enter the following query:

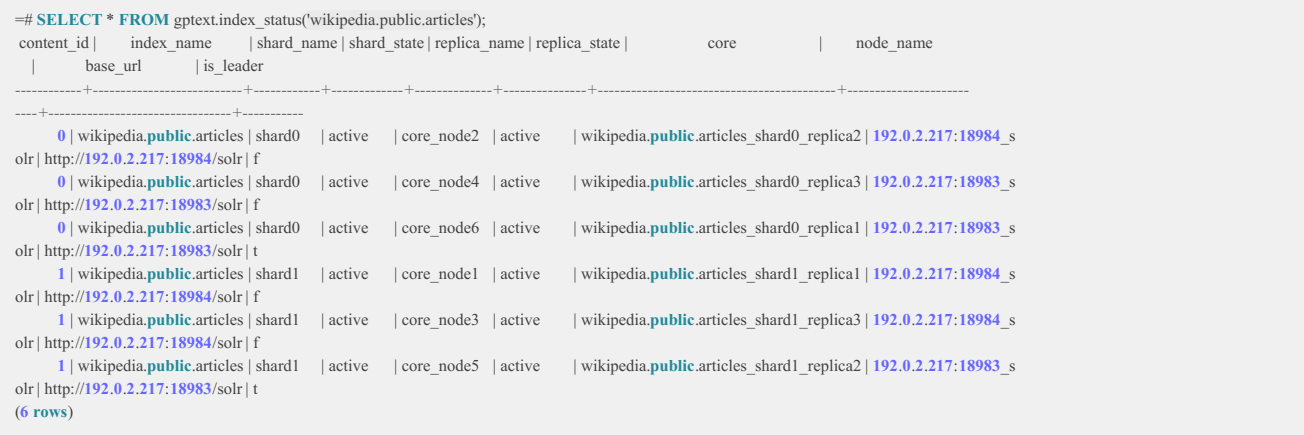

This example executed on a Greenplum Database cluster with two primary segments. Two shards were created, one for each segment, and each shard has three replicas. The replicas are named core\_node1 through core\_node6.

You can also run the gptext-state command line utility at the command line to verify the index was created.

### <span id="page-13-0"></span>Map Greenplum Database data types to Solr data types

If a Greenplum Database data type is an array it is mapped to a multi-value type in Solr. For example, INT[ maps to a multi-value int field. ]

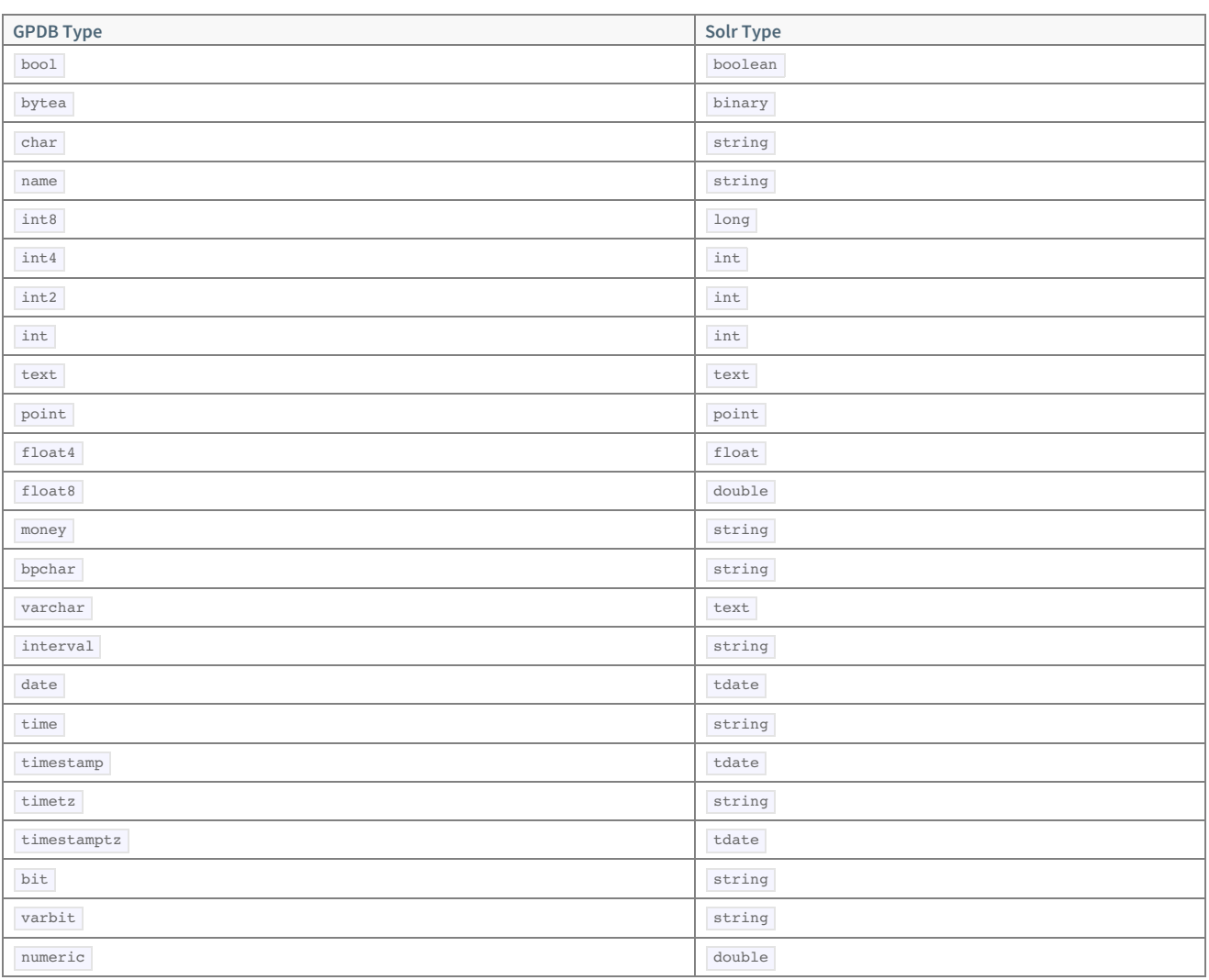

If a Greenplum Database data type is not listed, it will be  $\frac{1}{\sqrt{1-\frac{1}{n}}}$  type in Solr.

## <span id="page-14-0"></span>Populate the index

To populate the index, use the table function  $g$ <sub>ptext.index()</sub>, which has the following syntax:

**SELECT** \* **FROM** gptext.**index**(**TABLE**(**SELECT** \* **FROM table\_name**), index\_name);

#### For example:

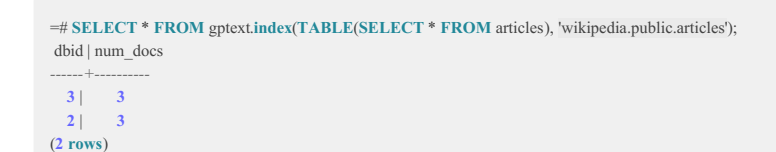

The results of this command show that three documents from each segment were added to the index.

#### Considerations and best practices when indexing documents

#### **The arguments to the gptext.index() function must be expressions.**

TABLE(SELECT \* FROM articles) creates a "table-valued expression" from the articles table, using the table function TABLE .

Choose the data to index or update by changing the inner select list in the query to select the columns and rows you want to index. When adding new documents to an existing index, for example, specify a WHERE clause in the **gptext.index()** call to choose only the new documents to index.

#### **Be careful about distribution policies.**

The first parameter of gptext.index() is TABLE(SELECT \* FROM articles) . The query in this parameter should have the same distribution policy as the table you are indexing. However, there are two cases where the query will not have the same distribution policy:

1. Your query is a join of two tables

2. You are indexing an intermediate table (staging table) that is distributed differently than the final table.

When the distribution policies differ, you must specify "SCATTER BY" for the query:

TABLE(SELECT \* FROM articles SCATTER BY distrib\_id)

where distrib\_id is the distribution id used when you created your primary/final table.

#### **Consider how GPText search results will be used.**

You could, for example, index just the ID column and text columns that are targets of search queries, and then use the ID column to join with other tables in Greenplum Database. An alternative for some applications is to allow GPText to index and store all of the columns, even those that will not be searched, so that results from search queries are complete and do not have to be joined in Greenplum Database.

### <span id="page-14-1"></span>Commit the index

After you create and populate an index, you must commit the index using gptext.commit index(index\_name) .

For example:

```
=# SELECT * FROM gptext.commit_index('wikipedia.public.articles');
commit_index
--------------
 t
(1 row)
```
**Note:** The index picks up any new data added since your last index commit when you call this function.

# Working With indexes

This topic describes how you can work with indexes. In particular, it covers the following tasks:

- [Optimizing](#page-15-0) an index  $\bullet$
- [Deleting](#page-15-1) from an index  $\bullet$
- [Dropping](#page-16-0) an index  $\bullet$
- Listing all [indexes](#page-16-1)  $\bullet$
- Storing [additional](#page-21-0) fields in an index  $\bullet$

## <span id="page-15-2"></span>Configuring an index

You can modify your indexing behavior globally by using the gptext-config utility to edit a set of index configuration files. The files you can edit with gptext-config are:

- solrconfig.xml Contains most of the parameters for configuring Solr itself (see <http://wiki.apache.org/solr/SolrConfigXml> &).  $\bullet$
- managed-schema Defines the analysis chains that Solr uses for various different types of search fields (see Text [Analysis](#page-16-2) Chains).  $\bullet$
- stopwords.txt Lists words you want to eliminate from the final index.  $\bullet$
- protwords.txt Lists protected words that you do not want to be modified by the analysis chain. For example, iPhone.  $\bullet$
- synonyms.txt Lists words that you want replaced by synonyms in the analysis chain.  $\bullet$
- elevate.xml Moves specific words to the top of your final index.  $\bullet$
- [emoticons.txt](#page-21-1) Defines emoticons for the text sm social media analysis chain. (see The emoticons.txt file).

You can also use gptext-config to move files.

### <span id="page-15-0"></span>Optimizing an index

The function gptext.optimize\_index(index\_name, max\_segments) merges all segments into a small number of segments (max\_segments) for increased efficiency.

#### Example:

```
=# SELECT * FROM gptext.optimize_index('wikipedia.public.articles', 10);
optimize_index
----------------
t
(1 row)
```
## <span id="page-15-1"></span>Deleting from an index

You can delete from an index using a query with the function gptext.delete(index\_name, query). This will delete all documents that match the search query. To delete all documents, use the query '\*.\*' .

After a successful deletion, you must issue a gptext.commit index(index\_name).

Example that deletes all documents containing "sports" in the default search field:

```
=# SELECT * FROM gptext.delete('wikipedia.public.articles', 'sports');
delete
--------
t
(1 row)
```
**SELECT** \* **FROM** ontext.commit\_index('wikipedia.public.articles');

Example that deletes all documents from the index:

**SELECT** \* **FROM** gptext.**delete**('wikipedia.public.articles', '\*:\*');

```
SELECT * FROM gptext.commit_index('wikipedia.public.articles');
```
## <span id="page-16-0"></span>Dropping an index

You can completely remove an index with the gptext.drop\_index(schema\_name, table\_name) function.

#### Example:

**SELECT** \* **FROM** gptext.drop\_index('public', 'articles');

### <span id="page-16-1"></span>Listing all indexes

You can list all indexes in the GPText cluster using the gptext-state command-line utility. For example:

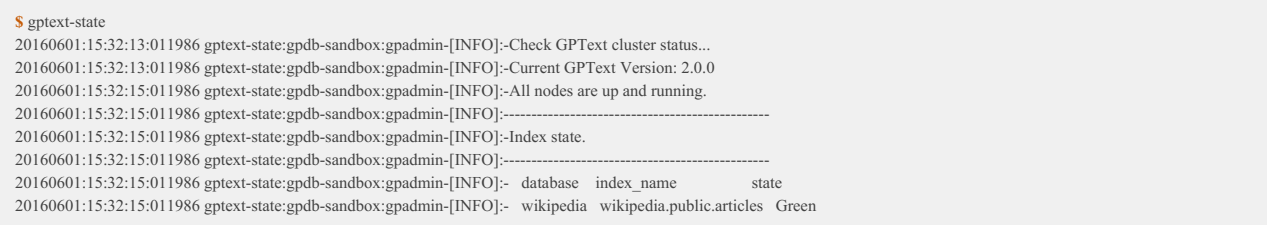

# About GPText Field Types and Analyzer Chains

When you create a GPText index, Solr creates a set of configuration files for the index. The managed-schema file contains definitions for fields, field types, and analyzers. This section is an overview of the contents of the managed-schema file and the relationships between the XML elements in the file. For more detailed documentation, refer to the comments in the file or the Apache SolrCloud documentation.

You can edit configuration files using the gptext-config utility. For example, the following command loads the managed-schema file into an editor:

**\$** gptext-config -i <index-name> -f managed-schema

GPText adds field elements to the managed-schema file for columns included when the index was created with the gptext.create\_index() function. For example, this is the definition for a text field named description:

<field name="description" stored="false" type="text\_intl" indexed="true"/>

- The name attribute is the name of the database column. If the column name is not a valid Solr field name, it is altered to conform.
- The stored attribute determines if the content of the field will be stored in the index. If the field is stored in the index, GPText search results can return the content of the field. If the attribute is not stored, retrieving the field content requires a SQL join.
- The type attribute maps the Greenplum Database type to a Solr type, defined in the same file with a <fieldType> element.
- The indexed attribute determines whether the field content will be indexed.

The <field> element can have additional attributes used with some types. See the comment after the <fields> element for a complete list of attributes.

### Field Types

The type attribute of the <field> element determines how Solr stores the field in indexes. The class attribute maps the field type to a Solr Java class that recognizes and processes the data type. Solr includes many base field types. See Map [Greenplum](#page-13-0) Database data types to Solr data types for a mapping of Solr types to Greenplum Database types. If you have a custom type, you can add new field types by implementing Solr Java type interfaces, or you can specify an existing base type and customize it with an analyzer chain, as described in the next section.

### <span id="page-16-2"></span>Analyzer Chains

Text analysis chains determine how Solr indexes text fields in a document. An analyzer chain is a set of Java classes that tokenize and filter the content before it is added to the index. Different analysis chains can be defined for indexing and querying operations.

<span id="page-17-0"></span>Field analysis begins with a tokenizer that divides the contents of a field into tokens. In Latin-based text documents, the tokens are words (also called terms). In Chinese, Japanese, and Korean (CJK) documents, the tokens are characters.

The tokenizer can be followed by one or more filters executed in succession. Filters restrict the query results, for example, by removing unnecessary terms ("a", "an", "the"), converting term formats, or by performing other actions to ensure that only important, relevant terms appear in the result set. Each filter operates on the output of the tokenizer or filter that precedes it. Solr includes many tokenizers and filters that allow analyzer chains to process different character sets, languages, and transformations. See Analyzers, [Tokenizers](http://www.solr-start.com/info/analyzers/) and Filters - The full list  $\mathbb Z$  for a comprehensive list.

Field types are assigned analyzers in an index's managed-schema file. The following example shows the Solr text field type specification:

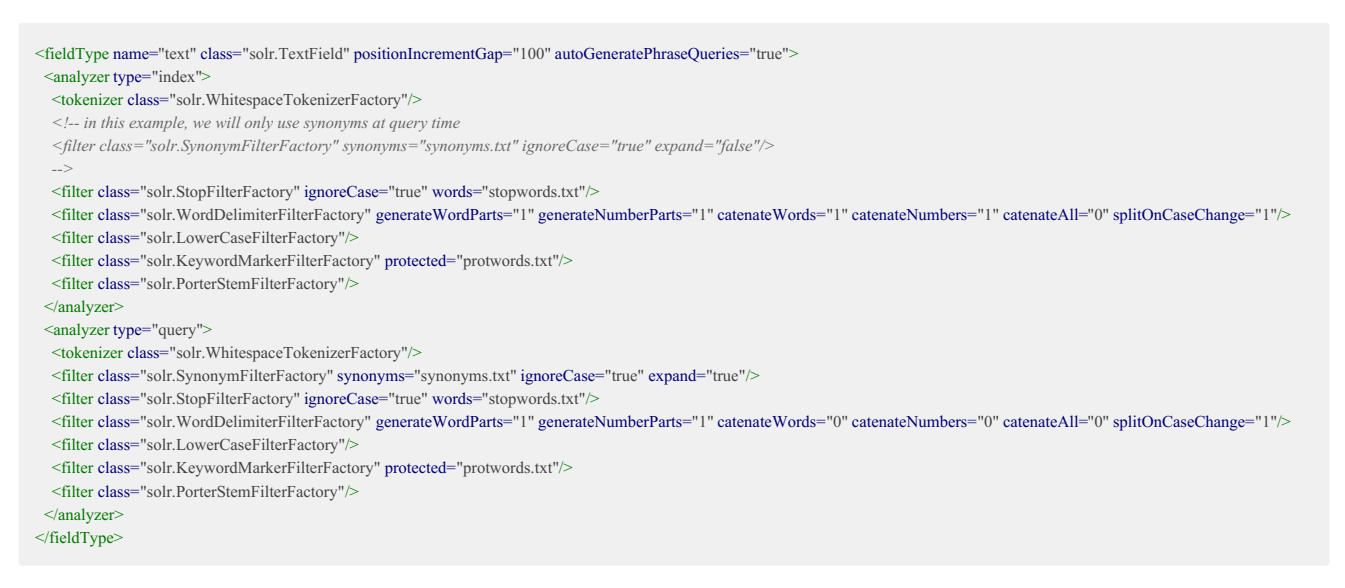

An analyzer has only one tokenizer, solr.WhitespaceTokenizerFactory in this example. The tokenizer can be followed by one or more filters executed in succession.

Filters restrict the query results. Each filter operates on the output of the tokenizer or filter that precedes it. For example, the solr.StopFilterFactory filter removes unnecessary terms ("a", "an", "the") from the stream of tokens. The words to filter out of the stream are listed in the stopwords.txt configuration file. You can edit the stopwords.txt file with the gptext-config utility to change the list of words excluded from the index.

There are separate analyzer types for index and query operations. The query analyzer chain in this example includes a solr.SynonymFilterFactory that looks up each token in a file  $\frac{1}{2}$  synonyms.txt and, if found, returns the synonym in place of the token.

The analysis chain can include a "stemmer", solr.PorterStemFilterFactory in this example. The stemmer employs an algorithm to change words to their "stems". For example, "confidential", "confidentiality", and "confidentis" are all stemmed to "confidenti". Using a stemmer can dramatically reduce the size of the index, but users executing searches should be aware that some search expressions will not work as expected because of stemming. For example, searching with a wildcard such as "confidential\*" will return no matches because the words were stemmed to "confidenti" during indexing. Without a wildcard, the word in the search expression is also stemmed and therefore the search succeeds.

# GPText Text Analysis Chains

In addition to the text analysis chains Solr provides, GPText provides the following text analysis chains:

- text\_intl, the [International](#page-17-1) Text Analyzer
- [text\\_sm,](#page-19-0) the Social Media Text Analyzer

### <span id="page-17-1"></span>text\_intl, the International Text Analyzer

text intl is the default GPText analyzer. It is a multiple language text analyzer for text fields. It handles Latin-based words and Chinese, Japanese, and Korean (CJK) characters.

text intl processes documents as follows.

- 1. Separates CJK characters from other language text.
- 2. Identifies currency tokens or symbols that were ignored in the first pass.

3. For any CJK characters, generates a bigram for the CJK character and, for Korean characters only, preserves the original word.

Note that CJK and non-CJK text are treated as separate tokens. Preserving the original Korean word increases the number of tokens in a document.

Following is the definition from the Solr managed-schema template.

```
<fieldType autoGeneratePhraseQueries="true" class="solr.TextField"
       name="text_intl" positionIncrementGap="100">
 <analyzer type="index">
  <tokenizer class="com.emc.solr.analysis.worldlexer.WorldLexerTokenizerFactory"/>
  <filter class="solr.CJKWidthFilterFactory"/>
  <filter class="solr.LowerCaseFilterFactory"/>
  <filter class="com.emc.solr.analysis.worldlexer.WorldLexerBigramFilterFactory" han="true"
      hiragana="true" katakana="true" hangul="true" />
  <filter class="solr.StopFilterFactory" enablePositionIncrements="true"
      ignoreCase="true" words="stopwords.txt"/>
  <filter class="solr.KeywordMarkerFilterFactory"
      protected="protwords.txt"/>
  <filter class="solr.PorterStemFilterFactory"/> </analyzer>
 <analyzer type="query">
  <tokenizer class="com.emc.solr.analysis.worldlexer.WorldLexerTokenizerFactory"/>
  <filter class="solr.CJKWidthFilterFactory"/>
  <filter class="com.emc.solr.analysis.worldlexer.WorldLexerBigramFilterFactory" han="true"
       hiragana="true" katakana="true" hangul="true"
  <filter class="solr.StopFilterFactory" enablePositionIncrements="true" ignoreCase="true"
       words="stopwords.txt"/>
  <filter class="solr.KeywordMarkerFilterFactory" protected="protwords.txt"/>
  <filter class="solr.PorterStemFilterFactory"/>
 </analyzer>
</fieldType>
```
Following are the analysis steps for  $\tan$  text intl.

- 1. The analyzer chain for indexing begins with a tokenizer called WorldLexerTokenizerFactory . This tokenizer handles most modern languages. It separates CJK characters from other language text and identifies any currency tokens or symbols.
- 2. The solr.CJKWidthFilterFactory filter normalizes the CJK characters based on character width.
- 3. The solr.LowerCaseFilterFactory filter changes all letters to lower case.
- 4. The WorldLexerBigramFilterFactory filter generates a bigram for any CJK characters, leaves any non-CJK characters intact, and preserves original Korean-language words. Set the han , hiragana , katakana , and hangul attributes to "true" to generate bigrams for all supported CJK languages.
- 5. The solr.StopFilterFactory removes common words, such as "a", "an", and "the", which are listed in the stopwords.txt configuration file (see To [configure](#page-15-2) an index). If there are no words in the stopwords.txt file, no words are removed.
- 6. The solr.KeywordMarkerFilterFactory marks the English words to protect from stemming, using the words listed in the protwords.txt configuration file (see To [configure](#page-15-2) an index). If protwords.txt does not contain a list of words, all words in the document are stemmed.
- 7. The final filter is the stemmer, in this case solr.PorterStemFilterFactory , a fast stemmer for the English language.

Note: The text\_intl analyzer chain for querying is the same as the text analyzer chain for indexing.

An analysis chain, text, is included in GPText's Solr managed-schema and is based on Solr's default analysis chain. Because its tokenizer splits on white space, text cannot process CJK languages: white space is meaningless for CJK languages. Best practice is to use the text intl analyzer.

For information about using an analyzer chain other than the default, see Using the text\_sm Social Media [Analyzer](#page-21-2).

#### GPText Language Processing

The root-level tokenizer, WorldLexerTokenizerFactory , tokenizes international languages, including CJK languages. WorldLexerTokenizerFactory tokenizes languages based on their Unicode points and, for Latin-based languages, white space.

**Note:** Unicode is the encoding for all text in the Greenplum Database.

The following are sample input to, and output from, GPText. Each line in the output corresponds to a term.

English and CJK input:

 $\bullet$   $W10$  대부분 english자선 단체는.

English and CJK output:

- ₩10
- 대부분
- 대부
- 부분
- english
- 자선
- 단체는
- 단체
- 체는

Bulgarian input:

Cъстав на nарламента: вж. nротоколи

Bulgarian output:

- $C$ ъ $C$ Тав
- на
- nарламента
- вж
- протоколиа

Danish input:

Genoptagelse af sessionen

Danish output:

- genoptagelse
- $\bullet$  af
- $\bullet$  sessionen

### text\_intl Filters

The text\_intl analyzer uses the following filters:

- The CJKWidthFilterFactory normalizes width differences in CJK characters. This filter normalizes all character widths to fullwidth.
- The WorldLexerBigramFilterFactory filter forms bigrams (pairs) of CJK terms that are generated from WorldLexerTokenizerFactory . This filter does not modify non-CJK text.

WorldLexerBigramFilterFactory accepts attributes that guide the creation of bigrams for CJK scripts. For example, if the input contains HANGUL script but the hangul attribute is set to false, this filter will not create bigrams for that script. To ensure that WorldLexerBigramFilterFactory creates bigrams as required, set the CJK attributes han, hiragana, katakana, and hangul to true.

## <span id="page-19-0"></span>text\_sm, the Social Media Text Analyzer

The GPText  $\frac{1}{\sqrt{1-\frac{1}{\sqrt{1-\frac$ text\_sm text analyzer, use the gptext-config utility to edit the managed-schema file. See To use the text\_sm Social Media [Analyzer](#page-21-2) for details.

text sm normalizes emoticons: it replaces emoticons with text using the emoticons.txt configuration file. For example, it replaces a happy face emoticon, :-) , with the text "happy".

The following is the definition from the Solr managed-schema template.

<fieldType autoGeneratePhraseQueries="true" class="solr.TextField" name="text\_sm" positionIncrementGap="100" termVectors="true" termPositions="true" termOffsets="true"> <analyzer type="index"> <tokenizer class = "com.emc.solr.analysis.text\_sm.twitter.TwitterTokenizerFactory" delimiter="\t" emoticons="emoticons.txt"/> *<!-- Case insensitive stop word removal. Add enablePositionIncrements=true in both the index and query analyzers to leave a 'gap' for more accurate phrase queries. -->* <filter class="solr.StopFilterFactory" enablePositionIncrements="true" ignoreCase="true" words="stopwords.txt"/> <filter class="solr.LowerCaseFilterFactory"/> <filter class="solr.KeywordMarkerFilterFactory" protected="protwords.txt"/>  $\leq$ filter class "com.emc.solr.analysis.text\_sm.twitter.EmoticonsClassifierFilterFactory" delimiter="\t" emoticons="emoticons.txt"/> <filter class = "com.emc.solr.analysis.text\_sm.twitter.TwitterStemFilterFactory"/> <analyzer type="query"> <tokenizer class = "com.emc.solr.analysis.text\_sm.twitter.TwitterTokenizerFactory" delimiter="\t" emoticons="emoticons.txt" /> <filter class="solr.StopFilterFactory" enablePositionIncrements="true" ignoreCase="true" words="stopwords.txt"/> <filter class="solr.LowerCaseFilterFactory"/> <filter class="solr.KeywordMarkerFilterFactory" protected="protwords.txt"/>  $\leq$ filter class  $\leq$ "com.emc.solr.analysis.text\_sm.twitter.EmoticonsClassifierFilterFactory" delimiter="\t" emoticons="emoticons.txt"/> <filter class = "com.emc.solr.analysis.text\_sm.twitter.TwitterStemFilterFactory"/> </analyzer> </fieldType>

### The TwitterTokenizer

The Twitter tokenizer extends the English language tokenizer, solr. WhitespaceTokenizerFactory, to recognize the following elements as terms.

- Emoticons
- Hyperlinks
- Hashtag keywords (for example, #keyword)
- User references (for example, @username)
- Numbers
- Floating point numbers
- Numbers including commas (for example 10,000)
- time expressions (for example, 9:30)

#### The text\_sm filters

com.emc.solr.analysis.socialmedia.twitter.EmoticonsClassifierFilterFactory **classifies emoticons as** happy , sad , or wink . It is based on the emoticons.txt file (one of the files you can edit with gptext-config ), and is intended for future use, such as in sentiment analysis.

#### The TwitterStemFilterFactory

com.emc.solr.analysis.socialmedia.twitter.TwitterStemFilterFactory extends the solr.PorterStemFilterFactory class to bypass stemming of the social media patterns recognized by the twitter.TwitterTokenizerFactory.

#### <span id="page-21-1"></span>The emoticons.txt file

This file contains lists of emoticons for "happy," "sad," and "wink." They are separated by a tab by default. You can change the separation to any character or string by changing the value of delimiter in the social media analysis chain. The following is a sample line from the text sm analyzer chain:

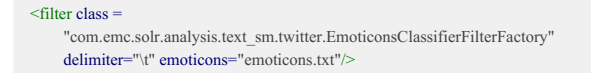

# <span id="page-21-2"></span>Using the text\_sm Social Media Analyzer

The Solr managed-schema file specifies the analyzer to use to index a field. The default analyzer is text intl . To specify the text sm social media analyzer, you use the gptext-config utility to modify the Solr managed-schema for your index.

The steps are:

- 1. Create an index using gptext.create\_index() .
	- The index contains a line similar to the following near the end of the file:

```
<field name="text_search_col" indexed="true" stored="false"
type="text_intl"/>
```
The type field specifies the analyzer to use.  $text{text-int}$  is the default.

2. Use gptext-config to edit the managed-schema file:

gptext-config -f managed-schema -i <index\_name>

3. Modify the line as follows:

```
<field name="text_search_col" indexed="true" stored="false" type="text_sm"/>
```
gptext-config fetches the  $\frac{1}{\text{manged-schem}}$  file from the configuration files directory for your index and opens it in the  $\frac{1}{\text{vi}}$  editor. After you edit the file, save it, and quit  $\overline{vi}$ , gptext-config returns the file to its original configuration files directory.

# <span id="page-21-0"></span>Storing Additional Fields in an Index

Solr can store additional fields in the index when it indexes a document and then return the fields in search results. You can avoid an expensive join in Greenplum Database if you store all of the required columns as fields in the Solr index.

GPText packs the additional fields in a buffer added to the search results. Individual fields can be retrieved from this buffer using the gptext.gptext\_retrieve\_field() , gptext.gptext\_retrieve\_field\_int() , and gptext.gptext\_)retrieve\_field\_float() functions.

Follow these steps to configure the index to store the the additional fields.

- 1. Use gptext-config to edit the managed-schema to determine which columns you would like stored. gptext-config -i <index\_name> -f managed-schema
- 2. Change the stored=BOOL> value of the additional fields you want to store from FALSE to TRUE.
- 3. Reindex and commit the index.

See Retrieving [Additional](#page-25-1) Stored Fields for information about adding additional stored fields to the results of a GPText query.

# Using Multiple Analyzer Chains

If you want to index a field using two different analyzer chains simultaneously, you can do this:

Create a new empty index. Then use the gptext-config utility to add a new field to the index that is a copy of the field you are interested in, but with a different name and analyzer chain.

© Copyright Pivotal Software Inc, 2013-2016 22 2.0.0

Let us assume that your index, as initially created, includes a field to index named mytext . Also assume that this field will be indexed using the default international analyzer ( text\_intl ).

You want to add a new field to the index's managed-schema that is a copy of mytext and that will be indexed with a different analyzer (say the text\_sm analyzer). To do so, follow these steps:

- 1. Create an empty index with gptext.create\_index() .
- 2. Open the index's managed-schema file for editing with gptext-config.
- 3. Add a  $\leq$  field> in the managed-schema for a new field that will use a different analyzer chain. For example: <field indexed="true" name="mytext2" stored="false" type="text\_sm"/> By defining the type of this new field to be  $\frac{\text{text }_{\text{text}}}{\text{text}}$ , it will be indexed using the social media analyzer rather than the default  $\frac{\text{text}}{\text{text}}$ .
- 4. Add a  $\leq$ copyField> in managed-schema to copy the original field to the new field. For example: <copyField dest="mytext2" source="mytext"/>
- 5. Index and commit as you normally would.

The database column mytext is now in the index twice with two different analyzer chains. One column is mytext, which uses the default international analyzer chain, and the other is the newly created mytext2, which uses the social media analyzer chain.

# Using Different Analyzer Chains for Individual Fields

You can use different analyzers for individual fields by editing the managed-schema configuration file. For example, if one field contains English text and another contains Chinese language text, you can specify different analyzers for the two fields.

### Example

You have a table named email tbl with the following definition:

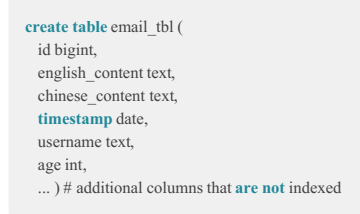

- You want to index the six columns shown— id , english\_content , chinese\_content , timestamp , username , and age .
- For the column english\_content , you want to use the English language analyzer called "text\_en" for the text segmentation.
- For the column chinese\_content , you want to use the international language analyzer named "text\_intl".

#### Here are steps to implement this example:

1. Create the GPText index for the table.

**SELECT** \* **FROM** gptext.create\_index('public', 'email\_tbl', 'id', 'english\_content');

2. Modify the analyzer for each column in managed-schema.

**\$** gptext-config -i db.public.email\_tbl -f managed-schema

3. Find the element for the english\_content field.

<field name="english\_content" type="\*" indexed="true" stored="true" />

Change the type attribute to text\_en .

<field name="english\_content" type="text\_en" indexed="true" stored="true" />

#### 4. Find the element for the chinese\_content field.

<field name="chinese\_content" type="\*" indexed="true" stored="true" />

Change the  $\frac{type}{time}$  attribute to  $\frac{text\_int}{time}$ .

<field name="chinese\_content" type="text\_intl" indexed="true" stored="true" />

5. Index the table.

**SELECT** \* **FROM** gptext.**index**(**TABLE**(**SELECT** id, english\_content, chinese\_content, **timestamp**, username, age **FROM** email\_tbl), 'db.public.email\_tbl');

6. Commit the index.

**SELECT** \* **FROM** gptext.commit\_index('db.public.email\_tbl');

The field types text en and text intl are defined in  $\frac{1}{1 + \frac{1}{1 + \frac{1}{1 + \frac{1}{1 + \frac{1}{1 + \frac{1}{1 + \frac{1}{1 + \frac{1}{1 + \frac{1}{1 + \frac{1}{1 + \frac{1}{1 + \frac{1}{1 + \frac{1}{1 + \frac{1}{1 + \frac{1}{1 + \frac{1}{1 + \frac{1}{1 + \frac{1}{1 + \frac{1}{1 + \frac{1}{1 + \frac{1}{1 + \frac{1}{1 + \frac{1}{1 + \frac{1}{1$ <field> element.

You can define a custom field type by adding a <fieldType> entry with custom analyzers and then setting the field's type attribute to the name of the custom field type. For example, the following "text\_customize" field type is a copy of the "text\_en" field type entry with the synonym filter commented out in the index analyzer. This custom field type will apply the synonym filter to queries, but not to the index.

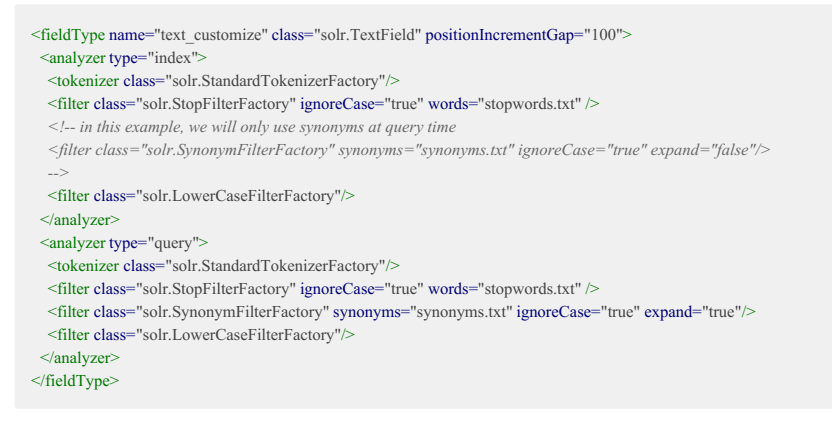

A field type can also be customized by adding analyzers as child elements of the <field> element:

<field name="english\_content" type="text" indexed="true" stored="false"> <analyzer type="index"> <tokenizer class="solr.StandardTokenizerFactory"/>  $\le$ filter class="solr.StopFilterFactory" ignoreCase="true" words="stopwords.txt" /> *<!-- in this example, we will only use synonyms at query time <filter class="solr.SynonymFilterFactory" synonyms="synonyms.txt" ignoreCase="true" expand="false"/> -->* <filter class="solr.LowerCaseFilterFactory"/> </analyzer> <analyzer type="query"> <tokenizer class="solr.StandardTokenizerFactory"/> <filter class="solr.StopFilterFactory" ignoreCase="true" words="stopwords.txt" /> <filter class="solr.SynonymFilterFactory" synonyms="synonyms.txt" ignoreCase="true" expand="true"/> <filter class="solr.LowerCaseFilterFactory"/> </analyzer> </field>

# <span id="page-24-0"></span>**Queries**

To retrieve data, you submit a query that performs a search based on criteria that you specify. Simple queries return straight-forward results. You can use the default query parser, or specify a different query parser at query time.

# Creating a Simple Search Query

After a Solr index is committed, you can create simple queries with the  $g$ ptext.search() function:

gptext.**search**(src\_table, index\_name, search\_query, filter\_queries[, **options**])

## Example - Top 10 results, no filter query

**SELECT** w.id, w.date\_time, w.title, q.score **FROM** articles w, gptext.**search**(**TABLE**(**SELECT 1** SCATTER **BY 1**), 'wikipedia.public.articles' , 'Libya AND (Gadaffi OR Kadafi OR Qad\*I)', **null**, 'rows=10') q WHERE q.id = w.id;

### Example - Top 100 results, no filter query

**SELECT** w.title, q.score **FROM** wikipedia w, gptext.**search**(**TABLE**(**SELECT 1** SCATTER **BY 1**), 'wikipedia.public.articles', 'solr search query', **null**, 'rows=100') q **WHERE** w.id =  $a$ .id;

### Example - All results, no filter query

**SELECT** w.title, q.score **FROM** wikipedia w, gptext.**search**(**TABLE**(**SELECT 1** SCATTER **BY 1**), 'wikipedia.public.articles', 'solr search query', **null**) q **WHERE** w.id = q.id;

### Example - Top 100 results, with filter query

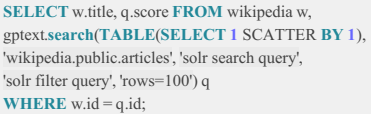

# Creating a Faceted Search Query

Faceting breaks query results into multiple categories and shows counts for each category.

With the  $f_{\text{aected-field\_search()}}$  function, the categories are field names. Here is the syntax for the  $f_{\text{aected-field\_search()}}$  function:

faceted\_field\_search(index\_name, query, filter\_queries, facet\_fields, facet\_limit, minimum)

In this example, the query runs on a set of social media feeds and eliminates spam and truncated fields:

#### <span id="page-25-0"></span>**SELECT** \* **FROM**

gptext.faceted\_field\_search('twitter.public.message', '\*:\*', **null**, '{spam, truncated}', **0**, **0**);

In this example, the query searches all tweets in the data set by users (author id s) who have created at least five tweets:

#### **SELECT** \* **FROM**

gptext.faceted\_field\_search('twitter.public.message', '\*:\*', **null**, '{author\_id}', -**1**, **5**);

## Highlighting Search Terms in Query Results

The gptext.highlight() function highlights search terms by inserting markup tags before and after each occurrence of the term in results returned from a gptext.search() query. For example, if the search term is "iphone", each occurrence of "iphone" in the data is marked up:

<em>iphone</em>

You can change the default markup strings from  $\langle \text{em} \rangle$  and  $\langle \text{em} \rangle$  by setting the gptext.hl\_pre\_tag and gptext.hl\_post\_tag server configuration parameters.

The index must have been created with terms enabled. Use gptext.enable\_terms() to enable term vectors and the reindex the data if it was already indexed. See gptext.enable\_terms() in the Pivotal GPText User's Guide.

**Important:** Highlighting adds overhead to the query, including index space, indexing time, and search time.

The gptext.highlight() syntax is:

gptext.highlight(column\_data, **column\_name**, offsets)

- The column data parameter contains the text data that will be marked up with highlighting tags.
- The column name parameter is the name of the corresponding table column.

The offsets parameter is a gptext hstore type that contains key-value pairs that specify the locations of the search term in the text data. This value is constructed by the gptext.search() function when highlighting is enabled. The key contains the column name and the value is a comma-separated list of offsets where the data appears.

To enable highlighing in a gptext.search() query, add the hl and hl.fl options:

hl=true&hl.fl=field1,field2

Setting the hl=true option enables highlighting for the search. The hl.fl option specifies a list of the field names to highlight.

### Example - Top 10 results, with search terms highlighted

```
SELECT t.id, gptext.highlight(t.message, 'message', s.hs)
FROM twitter.message t,
  gptext.search(TABLE(SELECT 1 SCATTER BY 1),
       'demo.twitter.message',
       '{!gptextqp}iphone', null,
       'rows=10&hl=true&hl.fl=message' ) s WHERE t, id = g, id;
```
## <span id="page-25-1"></span>Retrieving Additional Stored Fields

A GPText index can be configured to store additional fields when documents are indexed with the  $g$ ptext.index() function. The additional stored fields can be returned with search results so that it is unnecessary to join GPText search results with the original table in the Greenplum Database.

See Storing [Additional](#page-21-0) Fields in an Index for instructions to configure the index to store the additional fields.

Retrieve the additional field values in a GPText search by specifying the list of fields in the **gptext.search()** options argument. For example:

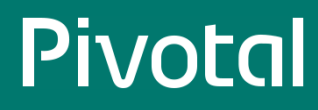

SELECT \*

FROM gptext.search(TABLE(SELECT 1 SCATTER by 1), 'wikipedia.public.articles', '\*:\*', NULL, 'fl=revision,author');

This query returns all results and the revision and author fields for each result.

To retrieve all stored fields, use the \* wildcard for the field list: 'fl=\*' .

In the search results, the requested fields are packed into an extra field named  $rf$  with the following format:

column\_value { name: "\_version" value: "1544714234398507008" } column\_value { name: "revision" value: "9.70" } column\_value { name: "author" value: "jdough" }

Use the gptext.gptext\_retrieve\_field(rf,<column\_name>) function to retrieve a single field from this structure as a text value. For example:

gptext.gptext\_retrieve\_field(rf, 'author')

If the specified field name does not exist in the  $\frac{1}{r}$  structure, the function returns NULL .

Use gptext.gptext\_retrieve\_field\_float() to retrieve the column value converted to a float value or gptext.gptext\_retrieve\_field\_int() to retrieve the column value converted to an integer.

## Using Advanced Querying Options

When you submit a query, Solr processes the query using a query parser. There are several Solr query parsers with different capabilities. For example, the ComplexPhraseQueryParser can parse wildcards, and the SurroundQueryParser supports span queries: finding words in the vicinity of a search word in a document.

You can use the most appropriate parser for your query (see [Changing](#page-26-0) the Query Parser at Query Time).

GPText supports these query parsers:

- 1. QParserPlugin , the default GPText query parser. QParserPlugin is a superset of the LuceneQParserPlugin , Solr's native Lucene query parser. QParserPlugin is a general purpose query parser with broad capabilities. QParserPlugin does not support span queries and handles operator precedence in an unintuitive manner. The support for field selection is also rather weak. See <http://wiki.apache.org/solr/SolrQuerySyntax>  $\mathbb{Z}$ .
- 2. The ComplexPhraseQueryParser , which supports wildcards, ORs, ranges, and fuzzies inside phrase queries. See <https://issues.apache.org/jira/browse/SOLR-1604> &
- 3. The SurroundQueryParser, which supports the family of span queries. See <http://wiki.apache.org/solr/SurroundQueryParser> ...
- 4. The DisMax (or eDisMax ) Query Parser, which handles operator precedence in an intuitive manner and is best suited for user queries. See <http://wiki.apache.org/solr/DisMaxQParserPlugin> &
- 5. The Unified Query Parser can use all the query parsers in combination. See Using the [Universal](#page-27-0) Query Parserfor more information.

A good general reference for query parsers can be found at: <http://www.lucidimagination.com/blog/2009/02/22/exploring-query-parsers> ...

## <span id="page-26-0"></span>Changing the Query Parser at Query Time

You can change the query parser at query time with the defType Solr option in the gptext.search() function that supports Solr options. For example, this query uses the dismax query parser to return the top 100 results for "olympics", with no filter query, and using the default search field:

Top 100 results, no filter query, default search field used:

```
SELECT w.title, q.score FROM wikipedia w,
gptext.search(TABLE(SELECT 1 SCATTER BY 1),
'wikipedia.public.articles', 'olympics', null,
'rows=100&defType=dismax') q WHERE w.id = q.id;
```
The options parameter includes 'defType=dismax'.

Invoke the Universal Query Parser by inserting {!gptextqp} <search query> in the query parameter of the gptext.search() function.

### Using the Solr localParams syntax

You can use the Solr localParams syntax with all GPText search functions to change the query parser at query time by replacing the <query> term with '{!type=dismax}<query>' .

Note: The default query parser is specified in the requestHandler definitions in solrconfig.xml . You can edit solrconfig.xml with the management utility gptext-config .

# <span id="page-27-0"></span>Using the Universal Query Parser

With the Universal Query Parser, you can perform searches using features of any of the query parsers in one search string. Invoke the Universal Query Parser with the gptext.search() function's search\_query parameter in this format:

'{!gptextqp} search\_query'

The following search illustrates using the Universal Query Parser:

```
SELECT w.title, q.score
FROM wikipedia w,
gptext.search(TABLE(SELECT 1 SCATTER BY 1),'wikipedia.public.articles',
   '{!gptextqp} mobil* 2W (Obama OR Clinton)', null) q WHERE w.id = q.id;
```
The search query in this example includes syntax for three query parsers:

- $\bullet$  mobil\* Complex Query with wildcard
- $\bullet$ 2W – Proximity Query, requesting a maximum of two words proximity between the phrases
- Obama OR Clinton Lucene Query  $\bullet$

# <span id="page-28-0"></span>**Administering GPText**

GPText administration includes security considerations, monitoring Solr index statistics, and troubleshooting.

# Changing GPText Server Configuration Parameters

Configuration parameters used with GPText are built-in to GPText with default values. You can change the values for these parameters by setting the new values in a Greenplum Database session. The new values are stored in ZooKeeper. GPText indexes use the values of configuration parameters when they are created. Changing configuration parameters affects new indexes, but does not affect existing indexes.

See GPText [Configuration](#page-80-1) Parameters for a complete list of configuration parameters.

A one-time Greenplum Database configuration change is needed for Greenplum Database to allow setting and displaying GPText configuration variables. As the gpadmin user, enter the following commands in a shell:

```
$ gpconfig -c custom_variable_classes -v 'gptext'
$ gpstop -u
```
Then connect to a database that contains the GPText schema and execute the gptext.version() function to expose the GPText configuration variables:

```
twitter=# select * from gptext.version();
```
Change the values of GPText configuration variables using the SET command in a session with a database that contains the GPText schema. The following example sets values for three configuration parameters in a  $\sqrt{psql}$  session:

```
twitter=# set gptext.idx_buffer_size=10485760;
SET
twitter=# set gptext.idx_delim='|';
SET
twitter=# set gptext.extension_factor=5;
SET
```
You can view the current value of a configuration parameter that you have set using the SHOW command:

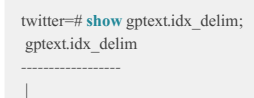

(**1 row**)

## Security and GPText Indexes

GPText security is based on Greenplum Database security. Your privileges to execute GPText functions depend on your privileges for the database table that is the source for the index. For example, if you have SELECT privileges for a table in the Greenplum database, then you have SELECT privileges for an index generated from that table.

Executing GPText functions requires one of OWNER, SELECT, INSERT, UPDATE, or DELETE privileges, depending on the function. The OWNER is the person who created the table and has all privileges. See the Greenplum Database Administrator Guidefor information about setting privileges.

## Checking ZooKeeper Status

Use the zkManager utility from the command line to check the ZooKeeper cluster status. If the Zookeepr cluster is bound to GPText, you can start and stop the cluster using zkManager.

To check the ZooKeeper cluster status, run the following command:

zkManager state

The utility lists the hosts, ports, latency, and follower/leader mode for each ZooKeeper instance. If a node is down, it's mode is listed as Down.

If the ZooKeeper cluster was installed by the GPText installer, the zkManager utility can be used to start or stop the ZooKeeper cluster. To start the cluster, run the following command:

zkManager start

To stop ZooKeeper, run this command:

zkManager stop

# Checking SolrCloud Status

You can check the status of the SolrCloud cluster and indexes by running the gptext-state utility from the command line.

To check the state of the GPText nodes and indexes, run the gptext-state utility with no options:

gptext-state

This command reports the status of the GPText nodes and status of each GPText index.

Run  $g$ ptext-state list to view just the indexes.

The gptext-state healthcheck command checks the GPText configuration files, the index status, required disk space, user privileges, and index and database consistency. By default, the required disk space check passes if there is at least 20% disk free. You can set a different disk free threshold using the --disk\_free option. For example:

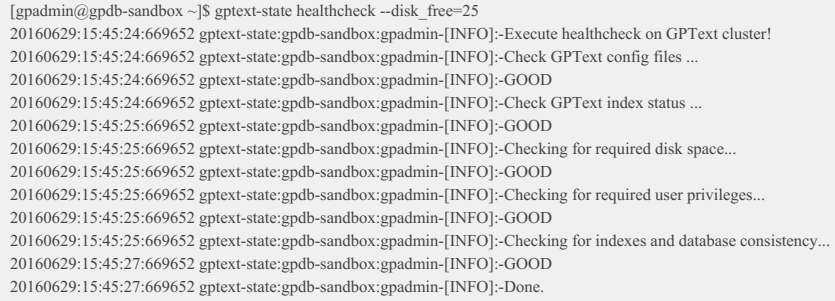

See the gptext-state utility reference for additional options.

# Recovering GPText Nodes

Use the gptext-recover utility to recover down GPText nodes, for example after a failed Greenplum segment host is recovered.

With no arguments, the gptext-recover utility discovers down GPText nodes and restarts them.

With the  $-f$  (or  $-f$  oree ) option, if a GPText node cannot be restarted and no shards are down, the node is deleted and created again on the same host. Missing replicas are added and the failed node and failed replicas are removed.

The -H option allows recreating down GPText nodes on a new host that replaces a failed host. It forces down nodes to be deleted and recreated on the new host. If shards are down, it advises reindexing. If only some replicas are down, it recreates the replicas on the new host and updates gptext.conf.

# Gathering Solr Index Statistics

You can gather Solr index statistics using the SQL function gptext.index\_statistics(), or by running the gptext-state utility from the command line.

To list all GPText indexes, enter the following command at the command line:

<span id="page-30-0"></span>gptext-state list

To obtain statistics for an index:

**SELECT** \* **FROM** gptext.index\_statistics('wikipedia.public.articles');

To obtain statistics for all indexes:

**SELECT** \* **FROM** gptext.index\_statistics(**null**);

A command line sample that retrieves all statistics for an index:

gptext-state --index wikipedia.public.articles

A command line sample that retrieves the number of documents in an index:

gptext-state --index wikipedia.public.articles --stats-columns num\_docs

A command line sample that retrieves ' num\_docs ' and the index size :

gptext-state --index wikipedia.public.articles --stats-columns num\_docs,size

A command line sample that retrieves all statistics for all indexes:

gptext-state

## Backing Up and Restoring GPText Indexes

With the gptext-backup management utility, you can back up a GPText index to a shared directory so that, if needed, you can quickly recover from a failure. The backup can be restored to the same GPText system or to another system with the same number of Greenplum segments.

The gptext-backup management utility backs up an index and its configuration files to a shared file system, which must be accessible and writable by each host in the Greenplum cluster. The --path command-line option specifies the location of a directory on the mounted file system. The --name option provides a name for the backup.

The gptext-backup utility first checks that:

- the GPText cluster is up
- the shared file system is valid
- the directory specified with the --name option does not already exist at the location specified by the --path option

The utility creates the new directory and saves one copy of each index shard to that directory, along with the index's configuration files.

To restore an index, use the gptext-restore management utility. The GPText system you restore to must be on a Greenplum cluster with the same number of segments. The database, schema, and base table for the index must be present.

The --index option specifies the name of the GPText index that will be restored. If the index exists, you must first drop it with the gptext.delete() userdefined function.

The  $-\text{path}$  option specifies the location of the directory containing the backup files—the directory that gptext-backup created on the shared file system.

See [gptext-backup](#page-75-0) for syntax and details for running gptext-backup . See [gptext-restore](#page-76-0) for syntax and details for running gptext-backup .

# Expanding the GPText Cluster

The gptext-expand management utility adds GPText nodes to the cluster. There are two ways to add nodes: - Add GPText nodes to existing hosts in the cluster. This option increases the number of GPText nodes on each host. - Add GPText nodes to new hosts added when using the Greenplum gpexpand

© Copyright Pivotal Software Inc, 2013-2016 31 2.0.0

management utility to expand the Greenplum Database system.

## Adding GPText Nodes to Existing Segment Hosts

To add nodes to existing segment hosts, run the gptext-expand utility with a command like the following:

gptext-expand -e -p /data1/nodes, /data2/nodes

This example adds two GPText nodes to each host.

The  $-e$  ( --existing ) option specifies that nodes are to be added to existing hosts.

The  $-p$  ( $-\text{expand paths}$ ) option provides a list of directories where the new nodes' data directories are to be created. These should be the same directories that contain the Greenplum segment data directories and existing GPText data directories. The number of directories in the list is the number of new nodes that are added.

A directory can be repeated in the directory list multiple times to increase the number of new GPText nodes to create. For example, if there is currently one GPText node per host in the /data1/nodes directory, you could add three nodes with a command like the following:

gptext-expand -e -p /data1/nodes, /data2/nodes, /data2/nodes

This adds one node to the /data1/nodes directory and two nodes to the /data2/nodes directory so there are two GPText nodes in each directory.

Adding GPText nodes affects new indexes, but not existing indexes. Replicas for new indexes will be distributed across all of the nodes, including both old nodes and the newly created nodes. Replicas for indexes that existed before running gptext-expand are not automatically moved. Rebalancing existing replicas requires reindexing.

### Adding GPText Nodes to New Hosts

To add GPText nodes to hosts after expanding the Greenplum cluster with the gpexpand management utility, call gptext-expand with the name of database containing the gpexpand schema, for example, if the gpexpand schema was created in the postgres database:

gptext-expand -d postgres

The gptext-expand utility installs GPText binaries on new hosts and then creates new GPText nodes on the new hosts.

Expanding a Greenplum cluster increases the number of segments, so the number of GPText index shards for existing indexes must be increased to equal the new number of segments. This requires reindexing documents for all existing documents. Newly created indexes will automatically be distributed among the new shards.

# Troubleshooting

GPText errors are of the following types:

- Solr errors
- gptext errors

Most of the Solr errors are self-explanatory.

gptext errors are caused by misuse of a function or utility. They provide a message that tells you when you have used an incorrect function or argument.

### Monitoring Logs

You can examine the Greenplum Database and Solr logs for more information if errors occur. Greenplum Database logs reside in:

segment-directory/pg-log

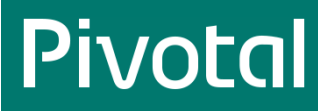

#### Solr logs reside in:

<GPDB path>/solr/logs

### Determining Segment Status with gptext-state

Use the gptext-state utility to determine if any primary or mirror segments are down. See gptext-state in the GPText Function Reference.

# <span id="page-33-0"></span>**GPText High Availability**

The GPText high availability feature ensures that you can continue working with GPText indexes as long as each shard in the index has at least one working replica.

A GPText index has one shard for each Greenplum segment, so there is a one-to-one coorespondence between Greenplum segments and GPText index shards. The shard managed by a Greenplum segment is an index of the documents that are managed by that segment.

The GPText high availability mechanism is to maintain multiple copies, or replicas, of the shard. The ZooKeeper service that manages SolrCloud chooses a GPText instance (SolrCloud node) for each replica to ensure even distribution and high availability. For each shard, one replica is elected leader and the Greenplum segment associated with the shard operates on this leader replica. The GPText instance managing the lead replica may or may not be on another Greenplum host, so indexing and searching operations are passed over the Greenplum cluster's interconnect network. SolrCloud replicates changes made to the leader replica to the remaining replicas.

The following figure illustrates the relationships between Greenplum segments and GPText index shards and replicas. The leader replica (green)

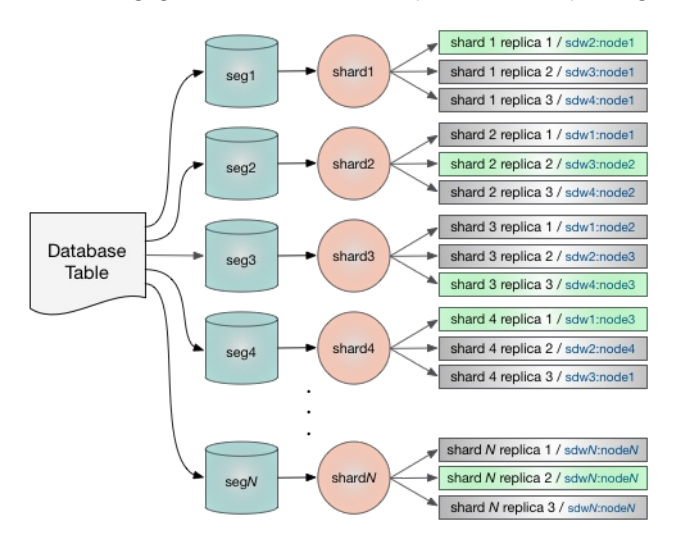

The number of replicas to create for each shard, the replication factor, is a SolrCloud property. By default, GPText starts SolrCloud with a replication factor of three. The replication factor for each individual index is the value of the SolrCloud replication factor when the index is created. Changing the replication factor does not alter the replication factor for existing indexes.

# Greenplum Segment or Host Failure

If a Greenplum primary segment fails and its mirror is activated, GPText functions and utilities continue to access the leader replica. No intervention is needed.

If a host in the cluster fails, both Greenplum and GPText are affected. Mirrors for the Greenplum primary segments located on the failed host are activated on other hosts. SolrCloud elects a new leader replica for affected shards. Because Greenplum segment mirrors and GPText shard replicas are distributed throughout the cluster, a single host failure should not prevent the cluster from continuing to operate. The performance of database queries and indexing operations will be affected until the failed host is recovered and the cluster is brought back into balance.

# ZooKeeper Cluster Availability

SolrCloud is dependent on a working, available ZooKeeper cluster. For ZooKeeper to be active, a majority of the ZooKeeper cluster nodes must be up and able to communicate with each other. A ZooKeeper cluster with three nodes can continue to operate if one of the nodes fails, since two is a majority of three. To tolerate two failed nodes, the cluster must have at least five nodes so that the number of working nodes remaining after the failure are a majority. To tolerate n node failures, then, a ZooKeeper cluster must have 2n+1 nodes. This is why ZooKeeper clusters usually have an odd number of nodes.

The best practice for a high-availability GPText cluster is a ZooKeeper cluster with five or seven nodes so that the cluster can tolerate two or three failed nodes.

# <span id="page-34-0"></span>Managing GPText Cluster Health

GPText document indexing and searching services remain available as long as each shard of an index has at least one working replica. To ensure availability in the event of a failure, it is important to monitor the status of the cluster and ensure that all of the index shard replicas are healthy. You can monitor the SolrCloud cluster and indexes using the SolrCloud Dashboard or using GPText functions and management utilities. Access the SolrCloud Dashboard with a web browser on any GPText instance with a URL such as http://sdw3:18983/solr . (The port numbers for GPText instances are set with the GPTEXT\_PORT\_BASE parameter in the installation parameters file at installation time.)

Refer to the Apache SolrCloud documentation for help using the SolrCloud Dashboard.

### Monitoring the Cluster with GPText

The GPText gptext-state management utility allows you to query the state of the GPText cluster and indexes. You can also use gptext.index status() to view the status of all indexes or a specified index.

To see the GPText cluster state run the gptext-state command-line utility with the -d option to specify a database that has the GPText schema installed.

gptext-state -d mydb

The utility reports any GPText nodes that are down and lists the status of every GPText index. For each index, the database name, index name, and status are reported. The status column contains "Green", "Yellow", or "Red": - Green – all replicas for all shards are healthy - Yellow – all shards have at least one healthy replica but at least one replica is down - Red – no replicas are available for at least one index shard

To see the distribution of index shards and replicas in the GPText cluster, execute this SQL statement.

SELECT index\_name, shard\_name, replica\_name, node\_name **FROM** gptext.index\_summary() **ORDER BY** node\_name:

To list all GPText indexes, run the gptext-state list command.

gptext-state list -d mydb

The gptext-state healthcheck command checks the health of the cluster. The  $-f$  flag specifies the percentage of available disk space required to report a healthy cluster. The default is 10.

gptext-state healthcheck -f 20 -d mydb

See gptext-state in the Management Utilities reference for help with additional gptext-state options.

The gptext.index\_status() user-defined function reports the status of all GPText indexes or a specified index.

**SELECT** \* **FROM** gptext.index\_status();

Specify an index name to report only the status of that index.

**SELECT** \* **FROM** gptext.index\_status('mydb.public.messages');

### Adding and Dropping Replicas

The gptext-replica utility adds or drops a replica of a single index shard. Use the gptext.add replica() and gptext.delete\_replica() user-defined functions to perform the same tasks from within the database.

If a replica of a shard fails, use gptext-replica to add a new replica and then drop the failed replica to bring the index back to "Green" status.

```
gptext-replica add -i mydb.public.messages -s shard3
```
Here is the equivalent, using the  $g$  gptext.add replica() function:

**SELECT** \* **FROM** gptext.add\_replica('mydb.public.messages', shard3);

ZooKeeper determines where the replica will be located, but you can also specify the node where the replica is created:

gptext-replica add -i mydb.public.messages -s shard3 -n sdw3

In the  $g$ ptext.add\_replica() function, add the node name as a third argument.

To drop a replica, call gptext.delete\_replica() with the name of the index, the name of the shard, and the name of the replica. You can find the name of the replica by calling gptext.index\_status(index\_name). The name is in the format core\_noden . An optional -o flag specifies that the replica is to be deleted only if it is down.

gptext-replica drop -i mydb.public.messages -s shard3 -r core\_node4 -o

Here is the equivalent of the above command using the gptext.delete\_replica() user-defined function.

**SELECT** \* **FROM**

gptext.delete\_replica('mydb.public.messages', 'shard3', 'cord\_node4', **true**);
# **GPText Best Practices**

Each GPText/Apache Solr node is a Java Virtual Machine (JVM) process and is allocated memory at startup. The maximum amount of memory the JVM will use is set with the -Xmx parameter on the Java command line. Performance problems and out of memory failures can occur when the nodes have insufficient memory.

This topic discusses three GPText use cases that stress Solr JVM memory in different ways and the best practices for preventing or alleviating performance problems.

- Indexing large numbers of documents in an index
- Indexing large documents
- Creating a large number of GPText indexes

# Indexing Large Numbers of Documents

Indexing documents consumes data in Solr JVM memory. When the index is committed, parts of the memory are released, but some data remains in memory to support fast search. By default, Solr performs an automatic soft commit when 1,000,000 documents are indexed or 20 minutes (1,200,000 milliseconds) have passed. A soft commit pushes documents from memory to the index, freeing JVM memory. A soft commit also makes the documents visible in searches. A soft commit does not, however, make the index updates durable; it is still necessary to commit the index with the gptext.commit() user-defined function.

You can configure an index to perform a more frequent automatic soft commit by editing the solrconfig.xml file for the index:

```
$ gptext-config -f solrconfig.xml -i <db>.<schema>.<index-name>
```
The <autoSoftCommit> element is a child of the <updateHandler> element. Edit the <maxDocs> and <maxTime> values to reduce the time between automatic commits. For example, the following settings perform an autocommit every 100,000 documents or 10 minutes.

<autoSoftCommit>  $\leq$ maxDocs>100000 $\leq$ /maxDocs>  $\leq$ maxTime $\geq$ 600000 $\leq$ /maxTime $\geq$ </autoSoftCommit>

# Indexing Very Large Documents

Indexing very large documents can use a large amount of JVM memory. To manage this, you can set the gptext idx buffer size configuration parameter to reduce the size of the indexing buffer.

See Changing GPText Server [Configuration](#page-28-0) Parameters for instructions to change configuration parameter values.

# Configure Maximum JVM Heap Size

Each Solr core file consumes JVM heap memory. Adding more indexes increases JVM swapping and garbage collection frequency so that it takes longer to create indexes and to load the core files when GPText is started. If you continue to create indexes without increasing the JVM heap, an out of memory error will eventually occur.

Monitor performance at startup and during index creation and increase the JVM size when you begin to see degraded performance. You can also use tools such as jconsole, included with the Java Developer Kit, to monitor Java heap usage. If garbage collections are occurring too frequently and freeing too little memory, JVM heap should be increased.

Use the  $\overline{\phantom{a}}$  JVM command line option to increase the JVM heap size. For example, this gptext-config command sets the JVM maximum heap to 4GB:

**\$** gptext-config -o "-Xmx=4096M"

# Manage Indexing and Search Loads

With high indexing or search load, JVM garbage collection pauses can cause the Solr overseer queue to back up. For a heavily loaded GPText system, you can prevent some performance problems by scheduling document indexing for times when search activity is low.

# Configure File System Caching for ZooKeeper

Good Solr performance is dependent on fast response for ZooKeeper requests. ZooKeeper performs best when its database is cached so it does not have to go to disk for lookups. If you find that ZooKeeper JVMs have frequent disk accesses, look for ways to improve file caching or move ZooKeeper disks to faster storage.

The ZooKeeper zkClientTimeout is the time a client is allowed to not talk to ZooKeeper before having it's session expired.

# **Glossary**

## A

#### analyzer

Defines the set of terms for a Solr index field. An analyzer consists of a tokenizer and a set of optional filters to be applied to the input text. For example, an analyzer can consist of a WhiteSpaceTokenizerFactory followed by a LowerCaseFilterFactory as a filter. See also: taxonomy.

# B

#### bigram

A sequence of two adjacent elements in a token string. A sequence of three consecutive tokens is a trigram and a sequence of n consecutive tokens is an n-gram.

#### binary classification

The process of sorting data into one of two categories, for example, classifying a given text according to whether the text is associated with a positive or negative sentiment.

Classification problems with more than two classes into which the data is to be categorized are called multiclass classification problems.

# $\mathcal{C}$

#### centroid

In clustering problems, a centroid represents the approximate center of a cluster.

A centroid does not have to map directly to a data point in the cluster. For example, in k-means clustering the coordinates of a centroid are the mean of the coordinates of data points (documents) pertaining to that cluster and are constantly updated as new data point assignments are made.

#### cluster

A set of identical data points. For example, if some documents are to be grouped into three clusters, the result of a machine learning algorithm is three clusters: all the documents within a particular cluster are similar to each other, but different from the documents in other clusters. The results and the quality of the clusters depend on various factors, including the algorithm used, the parameters that were configured, and set of features used.

#### collection

A complete, logical index in a GPText or SolrCloud system. A logical index is composed of multiple shards. A GPText collection has one shard per Greenplum segment.

#### config set

The Solr configuration files that define the structure and configuration of a GPText index, such as managed-schema and solrconfig.xml. These files are stored in ZooKeeper.

#### core

A replica of a shard, implemented in GPText and SolrCloud as a Lucene index. Also called Solr Core.

#### corpus

A collection of documents. Plural: corpora.

# D

#### dictionary

A list of unique words or terms from the documents that comprise the vocabulary of the document collection.

#### dimension

A generalized term for a feature of data, such as word counts in a document. Dimensions are typically large in number.

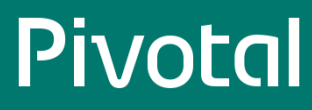

An n-dimensional vector is a vector according to which a document can be expressed in an n-dimensional feature space. For example, if your dictionary contains n unique terms, a document could be expressed in an n–dimensional vector where each position contains the count with which a particular term from the dictionary appears in that document. A feature space could be the entire dictionary or could be another dictionary (or set of features) extracted by using feature selection.

#### dimensionality reduction

The process of reducing the dimensions (or features) according to which the data (or documents) is expressed in a feature space. For example, selecting terms (or features) from the dictionary that appear in more than k documents in the entire corpus gives one set of reduced dimensions.

## L

#### lead replica

A replica that has been elected leader for a shard. When documents are indexed, SolrCloud sends them to the lead replica for the shard and the lead distributes them to all of the shard's remaining replicas. Also called *leader*.

#### M

#### machine learning

A branch of artificial intelligence that focuses on the construction and study of systems that can learn from data.

## N

#### natural language processing

A field of study that combines computer science, artificial intelligence, and liguistics to study interactions between computers and human languages.

## $\Omega$

#### ontology

The formal representation of knowledge as a set of concepts (ideas, entities, events) and their properties and relations according to a system of categories within a domain. Ontologies provide the structural frameworks for organizing information for fields such as artificial intelligence. Ontology is not a synonym for taxonomy.

## P

#### proximity, term proximity

A search that looks for documents in which two or more separately matching term occurences are within a specified distance (a number of intermediate words or characters).

## $\overline{O}$

#### query parser

A component that parses the input queries provided for search.

# R

#### replica

A single copy of a shard, managed as a Solr core. One replica for each shard is elected as the ead replica, or leader. All updates and searches are directed to the lead replica; changes are replicated from the lead to the remaining replicas.

## S

#### sentiment analysis

Classifies opinions expressed in text documents into categories such as "positive" and "negative".

#### shard

A logical piece or slice of a collection. In GPText, there is one shard for each Greenplum Database segment. A shard is made up of one or more replicas. One replica is elected the lead shard, or *leader*, and updates to the leader are replicated to the other replicas.

#### silhouette coefficient (SC)

A quantitive measure of data clustering performance. SC measures how tightly grouped all the data in the cluster are. Its values range between –1 and 1. Values near 1 indicate that clustering was good, and values near -1 indicate that clustering was not good and the data point must have been assigned to another cluster. Values near 0 indicate that the cluster assignment was ambiguous, and the data point is somewhere on the boundary of the cluster.

#### sparse vector

A vector whose elements are mostly zeros or are unpopulated. See the Getting Started with GPText Guide for more information.

#### stem

The part of a word that is common to all its inflected variants (how you modify a word to express its different grammatical categories, for example, by conjugating a verb). For example, receives, receiving, and received all derive from the stem "receiv".

#### stemming

The process for reducing an inflected or derived word to its stem, base, or root form. The stem is not necessarily the same as the root form. For example, receives, receiving, and received all derive from the stem "receiv"; the root form is receive.

#### support vector machine (SVM)

A supervised learning model that classifies data by analyzing the data, recognizing patterns in the data, and placing the data in specific classes. Applications include sentiment analysis, separating spam email from legitimate email, and, if the Sorting Hat were an SVM, determining the House to which new Hogwarts students are assigned.

# T

#### taxonomy

A hierarchical system of classification; a method for dividing terms, concepts, or other entities into ordered groups or categories. Taxonomies differ from ontologies in that they are generally focused, simple tree relationships, and ontologies have wider, broader scopes.

#### term

A distinct word or value within a field.

#### TF-IDF score

Term frequency-inverse document frequency. A numeric statistic that reflects how important a word is to a set of documents. The tf-idf score increases proportionate to the number of times a word appears in a document.

#### TF-IDF vector

A vector containing tf-idf scores.

#### token

Units into which an input string is broken. For example, a token can be individual terms in a bigram (multiple terms) or trigram that appear in the input text.

#### tokenizer

Breaks a stream of text into tokens based on delimiters, the separators that specify the characters to consider as the token boundaries, or some regular expressions. For example, a delimiter could be a white space.

Tokenizers are not aware of fields in a document.

#### token filter

Takes a stream of tokens produced by a tokenizer, examines each token, and either passes the token along or discards it. For example, a token filter may remove white space, unnecessary words such as "a", "an", or "the", or remove dots from acronyms. Token filters produce another stream of tokens that can be input to other token filters.

#### $\cup$

Universal Query Parser

The GPText Universal Query Parser parses queries containing expressions supported by any supported query parser.

## Z

### ZooKeeper

Apache ZooKeeper is a server product that provides cluster management services such as centralized configuration management, load balancing, and failover. It is a SolrCloud requirement. ZooKeeper handles leader elections for SolrCloud replicas. For high availability, ZooKeeper is deployed as a cluster of 3, 5, or 7 nodes. The ZooKeeper cluster can be deployed with GPText on the same cluster hosts or an existing ZooKeeper cluster can be used.

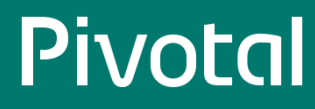

# **Pivotal GPText Reference Guide**

This guide provides reference information about Pivotal GPText functions and command-line utilities.

- GPText [Functions](#page-54-0)
- [Management](#page-73-0) Utilities
- GPText [Configuration](#page-80-0) Parameters

# **GPText Function Reference**

The following functions are available in Pivotal GPText.

# Indexing

[gptext.create\\_index\(\)](#page-44-0) – creates an empty index.

[gptext.index\(\)](#page-47-0) – populates an index.

[gptext.commit\\_index\(\)](#page-48-0) – finalizes index operations.

 $gptext.enable_terms()$  – enables term vectors and positions to allow extracting terms and their positions from  $let$  fields.

# Modifying or Deleting an Index

[gptext.add\\_field\(\)](#page-49-0) – adds a field to an index. [gptext.delete\(\)](#page-50-0) – deletes documents matching a search query. [gptext.drop\\_field\(\)](#page-51-0) – deletes a field from an index. [gptext.drop\\_index\(\)](#page-52-0)– deletes an index.

# Search

[gptext.search\(\)](#page-52-1) – searches an index. [gptext.search\\_count\(\)](#page-55-0) – returns number of documents that match search. [gptext.gptext](#page-56-0)*retrieve*field - extracts a single field from the rf search result column as text. [gptext.gptext](#page-57-0)retrievefield\_int – extracts a single field from the rf search result column and converts to an integer. [gptext.gptext](#page-57-1)*retrieve*field\_float – extracts a single field from the rf search result column and converts to a float. [gptext.highlight\(\)](#page-57-2) – returns search result with search term highlighted.

# Faceted Search

[gptext.faceted\\_field\\_search\(\)](#page-58-0) – search, faceted by fields. [gptext.faceted\\_query\\_search\(\)](#page-59-0) – search, faceted by queries. [gptext.faceted\\_range\\_search\(\)](#page-60-0) – search, faceted by defined ranges.

# Working With Terms

[gptext.enable\\_terms\(\)](#page-46-0) – enables term vectors and positions.

[gptext.terms\(\)](#page-61-0) – gets the term vectors for the indexed documents in a Solr index for the specified field.

# Configuration and Monitoring

[gptext.index\\_status\(\)](#page-62-0) – shows status for an index or all indexes.

## © Copyright Pivotal Software Inc, 2013-2016 44 2.0.0

[gptext.reload\\_index\(\)](#page-63-0) – reloads Solr configuration files.

[gptext.version\(\)](#page-63-1) – returns version of GPText installation.

# High Availability

[gptext.add\\_replica\(\)](#page-64-0) – Adds a replica of an index shard.

[gptext.delete\\_replica\(\)](#page-65-0) – Deletes a replica of an index shard.

# General Purpose Functions

[gptext.count\\_t\(\)](#page-66-0) – counts number of rows in a table.

# Privileges

Your privileges to execute the GPText functions depend on your Greenplum Database privileges for the table from which the index is generated. For example, if you have SELECT privileges for a table in the Greenplum database, you have SELECT privileges for an index generated from that table.

Executing index functions requires one of OWNER, SELECT, INSERT, UPDATE, or DELETE privileges, depending on the function. The OWNER is the person who created the table and has all privileges. See the Security section of the GPText User's Guidefor information about setting privileges.

The Privileges required section for each of the GPText functions specifies the privileges required to execute that function.

# Usage

The  $g$ ptext functions in this section must be executed as SQL queries in the form:

**SELECT** \* **FROM** gptext.**function**();

You must run these queries from the Greenplum Database master.

The examples in this section use one of the following:

- $\bullet$  A Greenplum database named wikipedia set up as follows:
	- A public schema.
	- A table named articles .

The articles table has the following columns:

- id , date\_time , title , content , refs .
- The default search column is content.

The name of the index on the articles table is wikipedia.public.articles.

# Indexing

Indexing functions create, set up, populate, and finalize (commit) Solr indexes.

## <span id="page-44-0"></span>gptext.create\_index()

Creates an empty Solr index.

Syntax

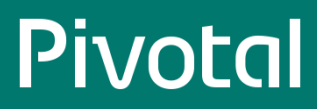

gptext.create\_index(schema\_name, table\_name, id\_col\_name, def\_search\_col\_name [, if\_check\_id\_uniqueness])

#### or

gptext.create\_index(schema\_name, table\_name, p\_columns, p\_types, id\_col\_name, def\_search\_col\_name [, if\_check\_id\_uniqueness])

#### Parameters

#### schema\_name

The name of the schema in the Greenplum database.

table\_name

The name of the table in the Greenplum database.

#### p\_columns

A text array containing the names of the table columns to index. If p\_columns and p\_types are omitted, all table columns are indexed.

The columns must be valid columns in the table. The columns identified by the id col\_name and def\_search\_col\_name must be included in the array.

If the p\_columns parameter is supplied, the p\_types parameter must also be supplied. The sizes of the p\_columns and p\_types arrays must be the same.

#### p\_types

A text array containing the Solr data types of the columns in the  $p_{\text{collums}}$  array.

Text types can be mapped to the name of an analyzer chain, for example text\_intl , text\_sm , or any type defined in the managed\_schema . See Mapping [Greenplum](#page-13-0) Database Data Types to Solr Data Types for equivalent Solr data types for other Greenplum types.

The  $p_{\text{types}}$  parameter must be supplied if the  $p_{\text{columns}}$  parameter is supplied.

#### id\_col\_name

The name of the id column in table\_name . The column must be of type bigint or int8.

#### def search col name

The name of the default column to search in table\_name, if no other column is named in a query.

if check id uniqueness

Optional. A Boolean value. The default is true. Set to false to index a table with a non-unique ID field.

#### Return type

boolean

#### Privileges required

Only the OWNER can execute this function.

#### Remarks

A GPText index is a Solr collection.

The contents of the id\_col\_name column should, in most cases, be a unique ID for each row. It must be of type bigint or int8 . If the if\_check\_id\_uniqueness argument is true, the default, a document with an ID matching an existing ID cannot be added to the index.

If the if check id uniquess argument is false, documents with duplicate IDs are allowed to be added to the index. The content of other fields may or may not be the same as existing documents with the same ID. When a query returns multiple documents with the same ID, it is the user's responsibility to anticipate and handle the multiple documents. For example, a table could have a revision column that is incremented when a new version of a document is added to the index, allowing queries that omit all but the most recent version from search results.

The name of the index created has the format:

<database\_name>.<schema\_name>.<table\_name>

#### Populate the new index with [gptext.index\(\)](#page-47-0).

The number of replicas for each shard is determined when the index is created. It is the value of the **gptext.replication** factor server configuration parameter, 3 by default.

If the gptext.failover factor server configuration parameter is set, gptext.create\_index() fails if the ratio of the number of GPText nodes that are up to the total number of GPText nodes is less than the gptext.failover\_factor value (from 0.0 to 1.0). Index shards can only be created on active GPText nodes, so the gptext.failover factor parameter prevents overloading the active GPText nodes when too many nodes are down.

#### Example

- Create an index, wikipedia.public.articles , with content as the default search field. sql => SELECT \* FROM gptext.create\_index('public', 'articles', 'id', 'content');
- Create an index, wikipedia.public.articles , with content as the default search field. Index the id , content , and title fields. sql => SELECT \* FROM gptext.create\_index('public', 'articles', '{"id", "content", "title"}', '{"long", "text", "text"}', 'id', 'content')

### <span id="page-46-0"></span>gptext.enable\_terms()

Enables term vectors and positions to allow extracting terms and their positions from fields of data type text.

#### Syntax

gptext.enable\_terms(index\_name, field\_name)

#### Parameters

index\_name

The name of the index for which you want to enable terms.

field\_name

The name of the field for which you want to enable terms.

#### Return type

boolean

#### Privileges required

Only the OWNER can execute this function.

#### Remarks

Solr can mark terms and their positions in documents when indexing. This capability is disabled by default. Use gptext.enable\_terms() to enable the capability.

Call gptext.enable\_terms() for each field where you want to enable terms.

After calling this function, you must index or re-index with [gptext.index\(\)](#page-47-0).

#### Example

=# **SELECT** \* **FROM** gptext.enable\_terms('wikipedia.public.articles', 'content'); WARNING: Enable terms **for** field: content **of index**: wikipedia.**public**.articles successfully. **Reindex data** needed. enable\_terms *-------------* t

#### (**1 row**)

**SELECT** \* **FROM** gptext.**index**(**TABLE**(**SELECT** \* **FROM** articles), 'wikipedia.public.articles'); **SELECT** \* **FROM** gptext.commit\_index('wikipedia.public.articles');

## <span id="page-47-0"></span>gptext.index()

Populates an index by indexing data in a table.

#### Syntax

gptext.index(TABLE(SELECT \* FROM table\_name), index\_name)

#### Parameters

TABLE(SELECT \* FROM table name)

The table to be indexed, with data type anytable.

index\_name

Name of the index that was created with gptext.create\_index() and is to be populated.

#### Return type

SETOF dbid INT, num\_docs BIGINT

where dbid is the dbid of the segment that the documents were sent to, and num\_docs is the number of documents that were indexed.

#### Privileges required

You must have the INSERT or UPDATE privilege to execute this function.

#### Remarks

index\_name must have been created with gptext.create\_index().

The arguments to the  $g$ text.index() function must be expressions. For example, TABLE(SELECT \* FROM articles) creates a "table-valued expression" from the articles table, using the table function TABLE .

You can selectively index/update by changing the inner select list in the query.

After successfully indexing, you must commit the index with gptext.commit index(index\_name).

The output includes a two-column table with dbid (the Greenplum segment ID) and num\_docs (the number of documents added to the index for that segment) as the columns.

#### **Note:**

Be careful about distribution policies:

The first parameter of gptext.index() is TABLE(SELECT \* FROM messages) . The query in this parameter should have the same distribution policy as the table you are indexing. There are two cases where the query will not have the same distribution policy:

1. Your query is a join of two tables

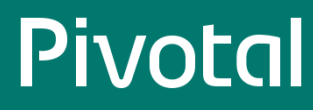

2. You are indexing an intermediate table (staging table) that is distributed differently than the final table.

When the distribution policies differ, you must specify "SCATTER BY" for the query like this:

TABLE(SELECT \* FROM messages SCATTER BY distrib\_id) ,

where distrib\_id is the distribution id used when you created your primary/final table.

#### Example

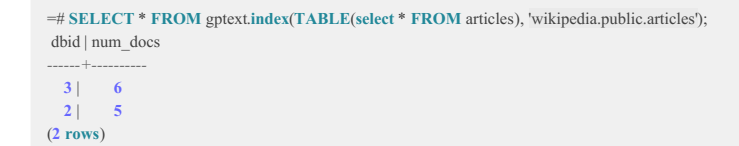

### <span id="page-48-0"></span>gptext.commit\_index()

Finishes an index operation. The results of an indexing operation are not available until this function is called for the index.

#### Syntax

gptext.commit\_index(index\_name)

#### Parameters

index\_name

The name of the index to commit.

#### Return type

boolean

#### Privileges required

You must have the INSERT, UPDATE, or DELETE privilege to execute this function.

#### Remarks

Must be called after [gptext.index\(\)](#page-47-0) and [gptext.delete\(\)](#page-50-0).

#### Example

=# **SELECT** \* **FROM** gptext.commit\_index('wikipedia.public.articles'); commit\_index *-------------* t (**1 row**)

# Modifying or Deleting an Index

You can change an index by adding or dropping fields, reverting an index to its previous state, or deleting the index.

## <span id="page-49-0"></span>gptext.add\_field()

Adds a field to your schema if the field was added to the database after the index was created.

#### Syntax

gptext.add\_field (index\_name, field\_name[, is\_default\_search\_col [, if\_enable\_terms]])

#### Parameters

#### index\_name

The name of the index to which you want to add the field.

#### field name

The name of the field to be indexed.

is\_default\_search\_col

Optional. Boolean value. Is this to become the default search column (field)?

if\_enable\_terms

Optional. Boolean value. Enable terms support on this field when added to the GPText index?

#### Return type

SETOF boolean

#### Privileges required

Only the OWNER can execute this function.

#### Remarks

Call this function for each field you add.

Before and after you add one or more fields, reload the Solr configuration files with [gptext.reload\\_index\(\)](#page-63-0). The initial reload\_index() call is required because of Solr 4.0 behavior and may not be required in subsequent versions.

After you add one or more fields, you must also create and populate a new index with [gptext.create\\_index\(\)](#page-44-0) and [gptext.index\(\)](#page-47-0), then commit with index with [gptext.commit\\_index\(\)](#page-48-0).

#### Example

Adds the field external\_links to the index, then recreates, repopulates, and commits the index.

```
=# SELECT * FROM gptext.reload_index('wikipedia.public.articles');
=# SELECT * FROM gptext.add_field('wikipedia.public.articles', 'external_links', false, false);
INFO: Add field: external_links for index: wikipedia.public.articles
add_field
-----------
t
(1 row)
=# SELECT * FROM gptext.reload_index('wikipedia.public.articles');
reload_index
--------------
t
(1 row)
SELECT * FROM gptext.commit_index('wikipedia.public.articles');
```
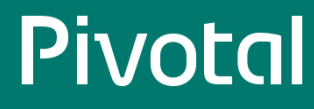

## <span id="page-50-0"></span>gptext.delete()

Deletes all documents that match the search query.

#### Syntax

gptext.delete(index\_name, query)

#### Parameters

index name

The name of the index.

#### query

Documents matching this query will be deleted. To delete all documents use the query '\*' or '\*:\*'.

#### Return type

boolean

#### Privileges required

You must have the DELETE privilege to execute this function.

#### Remarks

After a successful delete, commit the index as follows.

gptext.commit\_index(index\_name)

#### Examples

Delete all documents containing the word "unverified" in the default search field:

```
=# SELECT * FROM gptext.delete('wikipedia.public.articles', 'unverified');
delete
--------
t
(1 row)=# SELECT * FROM gptext.commit_index('wikipedia.public.articles');
commit_index
--------------
t
(1 row)
```
Delete all documents from the index:

```
wikipedia=# SELECT * FROM gptext.delete('wikipedia.public.articles', '*:*');
delete
--------
t
(1 row)
wikipedia=# SELECT * FROM gptext.commit_index('wikipedia.public.articles');
commit_index
--------------
t
(1 row)
```
# <span id="page-51-0"></span>gptext.drop\_field()

Removes a field from your schema.

#### Syntax

gptext.drop\_field(index\_name, field\_name)

#### Parameters

index name

The name of the index from which to drop the field. field\_name The name of the field to drop.

#### Return type

boolean

Privileges required

Only the OWNER can execute this function.

#### Remarks

Call this function for each field you drop.

Before and after dropping one or more fields, you must reload the Solr configuration files with [gptext.reload\\_index\(\),](#page-63-0) then commit the index with [gptext.commit\\_index\(\)](#page-48-0).

The initial reload\_index() is required by Solr 4.0 behavior and may not be necessary in subsequent versions.

#### Example

Drops the field external\_links from the index.

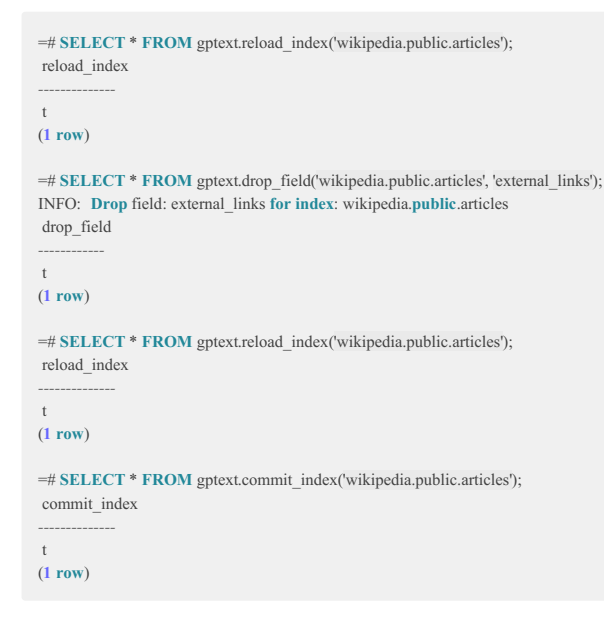

## <span id="page-52-0"></span>gptext.drop\_index()

Removes an index.

#### Syntax

gptext.drop\_index(index\_name)

### Parameters

index\_name The name of the index to drop.

#### Return type

boolean

#### Privileges required

Only the OWNER can execute this function.

#### Remarks

A dropped index cannot be recovered.

#### Example

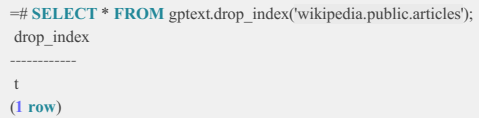

# Search

Search functions enable querying an index.

## Changing the query parser at query time

When using the search functions, you can change the query parser used by Solr at query time. A different query parser may be required, depending on the nature of the query. See the Using [Advanced](#page-26-0) Querying Options for a list of the query parsers GPText supports.

To change the query parser at query time, use the defType Solr option with the gptext.search() function.

To change the query parser for any search function at query time, use the Solr localParams syntax, replacing the <query> term with '{!type=edismax}<query>' .

With the GPText Universal Query Parser, you can use features of any of the supported query parsers in one query. To use the Universal Query Parser, replace the  $\leq$ query> term with '{!gptextqp}<query>'. See Using the [Universal](#page-27-0) Query Parser for information and examples.

### <span id="page-52-1"></span>gptext.search()

#### Searches an index.

#### Syntax

gptext.search(src\_tbl, index\_name, search\_query, filter\_queries)

#### or:

gptext.search(src\_tbl, index\_name, search\_query, filter\_queries[, options])

#### Parameters

#### src\_table

Specifies a SELECT statement on an existing, indexed table on which to perform the search. The src\_table parameter is an anytable data type, specified in the following format

**TABLE**(**SELECT** \* **FROM** <src\_table>)

#### index\_name

The name of the index to search.

#### search query

Text value containing a Solr text search query.

filter queries

A text array of filter queries, if any. If none, set this parameter to null.

#### options

An optional ampersand-delimited list of Solr query parameters. See Solr [options](#page-53-0).

#### Return type

SETOF gptext.search\_scored\_result

This is a composite type where:

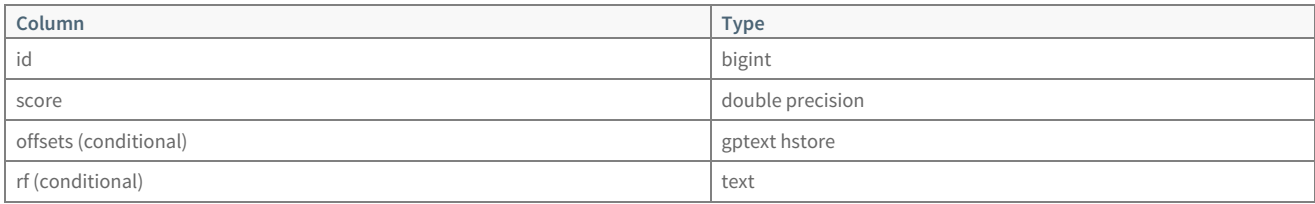

If the options parameter is included in gptext.search(), the result includes the offsets column. This column contains key-value pairs, where the key is the column name and the value is a comma-separated list of offsets to locations where the search term occurs. This data is used by the [gptext.highlight\(\)](#page-57-2) function to add highlighting tags to the column data. If highlighting is not enabled with the 'hl=true' option, the offsets column is NULL.

If the fl option is included in the options parameter to specify additional fields to add to the result, the rf column contains the additional fields in a formatted text value. The gptext.gptext\_retrieve\_field() function can be used to extract a single field value from the rf column. There are variants of the gptext.gptext\_retrieve\_field() function to retrieve integer and float values from the rf column value.

#### Privileges required

You must have the SELECT privilege to execute this function.

#### <span id="page-53-0"></span>Solr options

Solr queries allow the following optional refinements, specified as an ampersand-delimited list in the options parameter.

#### <span id="page-54-0"></span>defType

The name of the query parser to use for this query.

Example: defType=edismax

#### rows

The maximum number of rows to return per segment. If omitted, all rows are returned.

Example: rows=100 returns 100 rows per segment or all rows if there are fewer than 100.

#### sort

Sorts on a field or score in ascending or descending order.

#### Examples:

- score desc (default if no sort defined)
- $\bullet$ date time asc
- date time asc score desc sorts on date time ascending, then on score descending

#### start

The number of the first record to return.

#### Examples:

- start=0 default: returned records starts with record 0
- start=25 returned records starts with record 25

#### hl

Enable highlighting.

Example: hl=true

#### hl.fl

Comma-separated list of field names to consider when highlighting.

#### Examples:

- hl.fl=field1
- hl.fl=field1,field2

#### fl

Comma-separated list of fields to include in search results. The fields must be set to stored=true in the managed-schema for the index.

Example: fl=version,author

#### Remarks

- The output includes a table with columns id (the ID named in [gptext.create\\_index\(\)](#page-44-0)) and score (the tf-idf score). A column named offsets is included if highlighting is specified in the options parameter. An column named  $rf$  is included when a list of additional fields to include is specified in the options parameter.
- To change the query parser at query time, specify the defType option in the options parameter list. For example, setting the options parameter to' rows=100&defType=edismax ' limits the output to 100 rows per segment and will change the query parser to edismax .
- The  $\overline{\text{TABLE}}$  query is planned and affects the estimate for  $\text{gptext}$ . Search()  $\vert$ , but does not execute. For example, if your query includes

gptext.search(TABLE(SELECT \* FROM t), ...)

the query planner estimates the number of results as the number of rows in t. This can cause the query planner to ignore the use of an index scan. Use a query like  $TABLE(SELECT \ 1 \ SCATTER BY \ 1)$  to avoid this issue.

- If you do not specify options, gptext.search() returns all rows.
- The options separator has changed from comma to ampersand (&) in order to support highlighting. If you do not use highlighting, you can revert to using the comma separator by setting the gptext.search\_param\_separator to ','
- The Solr option rows specifies the maximum number of rows to return per segment. For example, if you have four segments tows=100' returns at most a total of 400 rows. To limit the number of rows returned for an entire query, set a LIMIT in the SQL query. For example, the following query returns at most a total of 20 rows for the query: select t.id, q.score, t.message\\_text from twitter.message t, gptext.search(...) q where t.id=q.id LIMIT '20';

• The gptext hstore type is a limited form of the Postgres hstore type. It only has the hstore input and output functions implemented, as gptext\_hstore\_in and gptext\_hstore\_out .

#### Examples

Runs a GPText query that looks for Wikipedia articles that contain the term "optimization", and joins the results to the original Greenplum Database articles table:

```
=# SELECT a.id, a.title, q.score
FROM articles a,
gptext.search(TABLE(SELECT * FROM articles), 'wikipedia.public.articles',
'optimization', null) q WHERE a.id = q.id ORDER BY score DESC;
 id | title | score
----------+----------------+-------------
43835553 | Cubesort | 0.054204933
29050607 | Cycle sort | 0.044258144
 6508027 | Tree sort | 0.036136623
 29352 | Selection sort | 0.034337204
  20039 | Merge sort | 0.033537593
 3268249 | Quicksort | 0.030907018
25977485 | Bubble sort | 0.028614337
23954341 | Timsort | 0.023363508
  77355 | Shellsort | 0.023128692
  15205 | Insertion sort | 0.02289147
  13995 | Heapsort | 0.011179198
(11 rows)
```
Returns 3 results from each shard beginning at record 0:

```
=# SELECT a.id, a.title, q.score
FROM articles a,
gptext.search(TABLE(SELECT * FROM articles), 'wikipedia.public.articles',
'optimization', null, 'rows=3&start=0') q WHERE a id = q.id;
 id | title | score
----------+----------------+-------------
 13995 | Heapsort | 0.011179198
 20039 | Merge sort | 0.033537593
 6508027 | Tree sort | 0.036136623
 15205 | Insertion sort | 0.02289147
  77355 | Shellsort | 0.023128692
23954341 | Timsort | 0.023363508
(6 rows)
```
• Returns 10 rows with the text "iphone" highlighted in the message column.

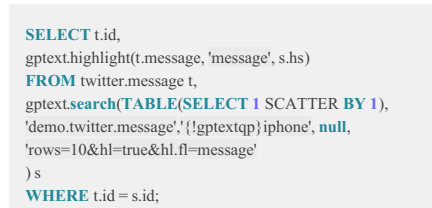

## <span id="page-55-0"></span>gptext.search\_count()

Returns the number of documents that match the search query.

#### Syntax

gptext.search\_count(index\_name, search\_query, filter\_queries)

Parameters

#### index\_name

The name of the index. dd>

### search\_query

The search query.

filter\_queries

A comma-delimited array of filter queries, if any. If none, set this parameter to null.

#### Return type

bigint

#### Privileges required

You must have the SELECT privilege to execute this function.

#### Remarks

None.

#### Example

=# **SELECT** \* **FROM** gptext.search\_count('wikipedia.public.articles', 'bubble', **null**); **count** *-------* **4** (**1 row**)

## <span id="page-56-0"></span>gptext.gptext\_retrieve\_field()

Retrieves a single field from the rf search result column as a text value.

#### Syntax

gptext.gptext\_retrieve\_field(rf, field\_name)

#### Parameters

#### rf

The name of the  $\lceil r f \rceil$  column. field name

The name of the field to retrieve.

#### Remarks

The  $f$  fl=<field\_list> Solr search option is added to the options parameter of the gptext.search() function to request additional stored fields. The additional fields are returned in the results in a column named  $\pi$ . The  $\pi$  column value has a format like the following:

column\_value { name: "\_version" value: "1544714234398507008" } column\_value { name: "revision" value: "9.70" } column\_value { name: "author" value: "jdough" }

The gptext.gptext\_retrieve\_field() function extracts the value for a single specified field and returns it as a text value. If there is no field with the specified name in the  $\frac{1}{2}$  rf column, it returns NULL.

Storing additional fields in an index requires editing managed-schema to specify the fields that should be stored. See Storing [Additional](#page-21-0) Fields in an Index

for instructions.

## <span id="page-57-0"></span>gptext.gptext\_retrieve\_field\_int()

Retrieves a single field from the rf search result column as an integer value.

#### Syntax

gptext.gptext\_retrieve\_field\_int(rf, field\_name)

#### Parameters

rf The name of the  $\boxed{\text{rf}}$  column. field\_name The name of the integer field to retrieve.

#### Remarks

The [gptext.gptext\\_retrieve\\_field](#page-56-0)\_int() function is the same as the gptext.gptext\_retrieve\_field function, except that the extracted field value is converted to an integer value.

## <span id="page-57-1"></span>gptext.gptext\_retrieve\_field\_float()

Retrieves a single field from the rf search result column as a float value.

#### Syntax

gptext.gptext\_retrieve\_field\_float(rf, field\_name)

#### Parameters

#### rf

The name of the  $\boxed{\text{rf}}$  column.

field\_name

The name of the float field to retrieve.

#### Remarks

The [gptext.gptext\\_retrieve\\_field](#page-56-0)\_float() function is the same as the gptext.gptext\_retrieve\_field function, except that the extracted field value is converted to a float value.

## <span id="page-57-2"></span>gptext.highlight()

Highlights terms by inserting markup tags into data.

#### Syntax

gptext.highlight(column\_data, column\_name, offsets)

## © Copyright Pivotal Software Inc, 2013-2016 58 2.0.0

#### Parameters

#### column\_data

The text data from the table which is to be tagged with highlighting tags.

#### column\_name

The name of the corresponding column from the table.

#### offsets

A gptext hstore value that contains key-value pairs that indicate the locations of the text to highlight within the column data. See Remarks for information about the gptext hstore data type.

#### Prequisite

To use highlighting, term vectors must be enabled before creating the index. To enable term vectors, call [gptext.enable\\_terms\(\)](#page-46-0) for each field where you want to enable terms, then index or re-index with [gptext.index\(\)](#page-47-0).

#### Remarks

• The offsets parameter is a gptext hstore , where each key is a column name and the value is a comma-separated list of offsets into the column data. This hstore is constructed by [gptext.search\(\)](#page-52-1) with highlighting enabled in the offsets parameter. Following is an example of the offsets hstore content:

"field1"=>"0:5,9:14","field2"=>"13:20"

gptext.highlight() will insert two sets of tags into the field1 data and one set into the field2 data at the indicated offsets.

- The gptext hstore type is a limited form of the Postgres hstore type. It has only the hstore input and output functions implemented, as gptext hstore\_in and gptext\_hstore\_out .
- The highlight tags are defined by the gptext.hl\_pre\_tag and gptext.hl\_post\_tag server configuration parameters. Their default values are <em> and </em>, respectively.

#### Example

• Returns 10 rows with the text "iphone" highlighted in the message column.

```
SELECT t.id,
gptext.highlight(t.message 'message', s.hs)
FROM twitter.message t,
gptext.search(TABLE(SELECT 1 SCATTER BY 1),
'demo.twitter.message','{!gptextqp}iphone', null,
'rows=10&hl=true&hl.fl=message'
) s
```
**WHERE**  $t$ .id = s.id;

# Faceted Search

Faceting breaks up a search result into multiple categories, showing counts for each.

## <span id="page-58-0"></span>gptext.faceted\_field\_search()

The faceted\_field\_search() function breaks search results into field name categories.

#### Syntax

gptext.faceted\_field\_search (index\_name, query, filter\_queries, facet\_fields, facet\_limit, minimum)

#### Parameters

#### index\_name

The name of the index.

#### query

Query statement. Use  $* : *$  to query for all results.

#### filter\_queries

A text array of filter queries, if any. If none, set this parameter to null.

facet fields

An array of field names to facet. Use PostgreSQL array notation.

#### facet\_limit

Maximum number of results to be returned for each aggregation (facet).

#### minimum

Minimum number of results required before an aggregation (facet) will be returned. Enter 0 to return all facets.

#### Return type

SETOF gptext.facet\_field\_result

#### Privileges required

You must have the SELECT privilege to execute this function.

#### Remarks

None.

#### Examples

• Facet on spam and truncated fields, no limit, no minimum, all tweets:

**SELECT** \* **FROM** gptext.faceted\_field\_search('twitter.public.message', '\*:\*', **null**, '{spam, truncated}', **0**, **0**);

• Facet on author\_id, no limit, with a minimum of five tweets, all tweets:

#### **SELECT** \* **FROM**

gptext.faceted\_field\_search('twitter.public.message', '\*:\*', **null**, '{author\_id}', **0**, **5**);

## <span id="page-59-0"></span>gptext.faceted\_query\_search()

The faceted query search() function breaks search results into categories defined by queries that you provide.

#### Syntax

gptext.faceted\_query\_search(index\_name, query, filter\_queries, facet\_queries)

#### Parameters

```
index name
     The name of the index.
query
     Query statement. Use * : * to query for all results.
filter_queries
```
A text array of filter queries, if any. If none, set this parameter to  $\boxed{\text{null}}$ .

facet\_queries

Type: text[]. Required. An array of facet queries.

#### Return type

SETOF gptext.facet\_query\_result

#### Privileges required

You must have the SELECT privilege to execute this function.

#### Remarks

None.

#### Example

Facet on product price ranges (0-100, 101-200, 201-300, 300+) of cameras:

#### **SELECT** \* **FROM** gptext.faceted\_query\_search('store.public.catalog',

'product\_type:camera', **null**, '{price:[\* TO 100], price:[101 TO 200], price:[201 TO 300], price:[301 TO \*]}');

# <span id="page-60-0"></span>gptext.faceted\_range\_search()

The faceted range\_search() function breaks search results into range categories, with ranges defined by the range\_start , range\_end , and range\_gap parameters.

#### Syntax

gptext.faceted\_range\_search(index\_name, query, filter\_queries, field\_name, range\_start, range\_end, range\_gap)

#### Parameters

```
index_name
     The name of the index.
query
     Query statement. Use * : * to query for all results.
filter_queries
     An text array of filter queries, if any. If none, set this parameter to \boxed{\text{null}}.
field_name
     The name of the field on which to facet.
range_start
     Beginning of the range.
range_end
     End of the range.
range_gap
```
Size of range increment, a text value.

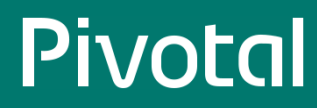

#### Return type

SETOF gptext.facet\_range\_result

#### Privileges required

You must have the SELECT privilege to execute this function.

#### Remarks

None.

#### Example

Facet on date range, starting 1 year ago, ending now, every day:

```
SELECT * FROM
```

```
gptext.faceted_range_search('twitter.public.message', '*:*',
null, 'created_at', 'NOW/YEAR-1YEAR', 'NOW/YEAR', '+1DAY');
```
# Working with Terms

#### <span id="page-61-0"></span>gptext.terms()

Gets the term vectors for the indexed documents in a Solr index for the specified field. You can use gptext.terms() to create tables.

#### Syntax

gptext.terms(src\_table, index\_name, field\_name, search\_query, filter\_queries[, options])

#### Parameters

#### src\_table

An anytable value that specifies a SELECT statement on an existing, indexed table on which to perform the search. Specify in the format:

TABLE(SELECT \* FROM <src\_table>;)

#### index\_name

The name of the index to query for terms.

field\_name

The name of the field to query for term.

#### search\_query

A query that the field must match.

#### filter\_queries

A comma-delimited array of filter queries, if any. If none, set this parameter to null.

#### options

An optional, comma-delimited list of Solr query parameters.

#### Return type

SETOF gptext.term\_info

## © Copyright Pivotal Software Inc, 2013-2016 62 2.0.0

#### This is a composite type where:

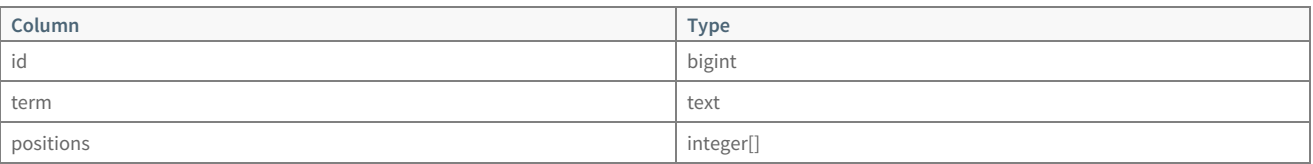

#### Privileges required

You must have the SELECT privilege to execute this function.

#### Remarks

- To enable using gptext.terms() , execute the GPText function [gptext.enable\\_terms\(\)](#page-46-0), then reindex with [gptext.index\(\)](#page-47-0).
- The TABLE query is planned and affects the estimate of of gptext.terms(), but does not execute. For example, if your query includes:

gptext.terms(TABLE(SELECT \* FROM t), ...)

The query planner estimates the number of results as the number of rows in  $t$ . This can cause the query planner to ignore the use of an index scan. Use a query like  $TABLE(SELECT 1 SCATTER BY 1)$  to avoid this issue.

#### Examples - Create a Terms Table

```
CREATE TABLE twitter.terms AS
SELECT * FROM gptext.terms(TABLE(SELECT * FROM
 twitter.message), 'demo.twitter.message', 'message_text',
 'iphone', null);
```
# Configuration and Monitoring

Index configuration and monitoring functions enable managing indexes, tracking index statistics, checking status of index segments, and ensuring that index contents are current.

## <span id="page-62-0"></span>gptext.index\_status()

Shows status for a specified index or for all indexes.

### Syntax

gptext.index\_status([index\_name])

### Parameters

#### index name

The name of the index. Optional. Returns status for all indexes if no index is specified.

Return Type

SETOF gptext.index\_status\_result

## <span id="page-63-0"></span>gptext.reload\_index()

Reloads Solr configuration files if they have been modified.

#### Syntax

gptext.reload\_index([index\_name])

#### Parameters

#### index\_name

Optional. The name of the index for which to reload the configuration files.

#### Return type

boolean

### Privileges required

Only the OWNER can execute this function.

### Remarks

None.

#### Example

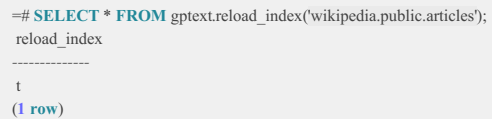

## <span id="page-63-1"></span>gptext.version()

Returns the version of your GPText installation, including build number.

#### Syntax

SELECT \* FROM gptext.version()

### Parameters

None.

#### Return type

text

#### Privileges required

You do not need any privileges to execute this function.

#### Remarks

None.

### Example

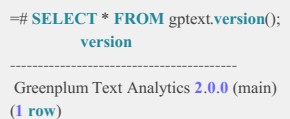

# High Availability

# <span id="page-64-0"></span>gptext.add\_replica()

Adds a replica of an index shard.

### Syntax

gptext.add\_replica(index\_name, shard\_name[, node\_name])

#### Parameters

index\_name

Name of the index.

shard name Name of the shard to replicate.

node\_name

Name of the node where the replica is to be added. Optional. If omitted, SolrCloud chooses the node.

#### Return type

boolean

#### Remarks

This function is used by the GPText management utility gptext-replica add.

The value of the gptext.replication\_factor configuration parameter when an index is created determines how many replicas are created for each shard. In a Greenplum system, there are the same number of shards as there are Greenplum segments. The number of replicas created for a new index is the number of segments times the value of the gptext.replication\_factor configuration parameter, 3 by default. The replicas are distributed evenly among the live GPText nodes.

Replicas consume space on the host where they are created, so they are usually only created to replace a replica that has failed or become unavailable or to relocate a replica to another GPText instance. When adding replicas, you should maintain equal distribution of replicas among the GPText nodes and avoid placing multiple replicas for the same shard on the same host.

The total number of replicas for an index that can be placed on each GPText node is set when the index is created. (In Solr, this is the MaxShardsPerNode

parameter.) GPText sets this limit by calculating the number of replicas to create per node and adding an additional factor, specified in the gptext.extension factor server configuration parameter. This parameter can be set between 0 and 10; the default value is 2. Since the limit is set when the index is created, it is recommended to set the gptext.extension\_factor parameter to a higher number to allow new replicas to be created when necessary.

#### Example

```
=# SELECT * FROM gptext.add_replica('wikipedia.public.articles', 'shard1');
success | core_name
---------+-------------------------------------------
t | wikipedia.public.articles_shard1_replica4
(1 row)
```
## <span id="page-65-0"></span>gptext.delete\_replica()

Deletes a named replica from the specified index and shard.

#### Syntax

gptext.delete\_replica(index\_name, shard\_name, replica\_name[, only\_if\_down])

#### Parameters

index name Name of the index. shard name Name of the shard that contains the replica to delete. replica\_name Name of the replica to remove. only if down

Optional. When true, no action is taken if the replica is active. Default is false.

#### Return type

boolean

#### Remarks

Use the [gptext.index\\_status\(\)](#page-62-0) function to find the name of the replica to drop. Names are in the format core\_nodeX , where  $\overline{X}$  is a number.

This function is called from the gptext-replica drop management utility.

#### Examples

1. Delete the core\_node5 replica if it is down.

=# **SELECT** \* **FROM** gptext.delete\_replica('wikipedia.public.articles', 'shard1', 'core\_node5', **true**); ERROR: **Delete** replica failed: Attempted **to** remove replica : wikipedia.**public**.articles/shard1/core\_node5 **with** onlyIfDown='true', but **state is** 'active'. CONTEXT: **SQL function** "delete\_replica" **statement 1**

2. Delete the core\_node5 replica even if it is active.

```
=# SELECT * FROM gptext.delete_replica('wikipedia.public.articles', 'shard1', 'core_node5');
success
---------
t
(1 row)
```
# General Purpose Functions

## <span id="page-66-0"></span>gptext.count\_t()

Counts the number of records in a table.

#### Syntax

gptext.count\_t(table\_name)

#### Parameters

table\_name

Name of the table for which to count records.

#### Return type

integer

#### Privileges required

You need SELECT privileges on  $\frac{1}{\text{table\_name}}$  to execute this function.

#### Example

=# **SELECT** \* **FROM** gptext.count\_t('wikipedia.public.articles'); count\_t *---------* **11** (**1 row**)

# **GPText Management Utilities**

Management utilities are GPText command-line utilities that are used to manage the GPText cluster. The utilities must be run on the Greenplum master as the gpadmin user.

To ensure the utilities are in your path, source the GPText environment script at install\_dir/greenplum-text\_path.sh . For example:

source /usr/local/gptext-version/greenplum-text\_path.sh

# Help

To get help for a utility, specify the flag  $-$ h or  $-$ -help . A short help message displays with a list of parameters.

# Debugging

To get verbose output for debugging for all functions except gptext-state, specify the flags -v or --verbose.

# GPText Utilities

- [gptext-start](#page-67-0) starts or restarts the GPText cluster.  $\bullet$
- [gptext-stop](#page-68-0) shuts down the GPText cluster.  $\bullet$
- [gptext-state](#page-69-0) display the state of the GPText cluster.  $\bullet$
- [gptext-recover](#page-70-0) restarts GPText nodes that are down.  $\bullet$
- [gptext-installsql](#page-71-0) installs or removes the gptext schema and user-defined functions in Greenplum databases.  $\bullet$
- $\bullet$ [gptext-replica](#page-72-0) – adds or drops a replica of an index shard.
- [gptext-config](#page-73-1) performs GPText configuration options.
- [gptext-backup](#page-75-0) backs up a GPText index to a shared file system.  $\bullet$
- [gptext-restore](#page-76-0) restores a GPText index from a backup on a shared file system.  $\bullet$
- [gptext-expand](#page-77-0) adds new GPText nodes to existing hosts in the cluster.
- [gptext-uninstall](#page-78-0) uninstalls GPText, including data and installed files, and ZooKeeper nodes if they were installed with the GPText installer.  $\bullet$
- [zkManager](#page-78-1) checks the ZooKeeper cluster state. If ZooKeeper was installed with GPText, zkManager can start or stop the ZooKeeper cluster.  $\bullet$

# <span id="page-67-0"></span>gptext-start

Starts or restarts the GPText cluster.

### Syntax

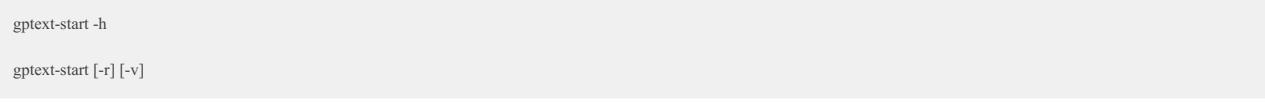

### Parameters

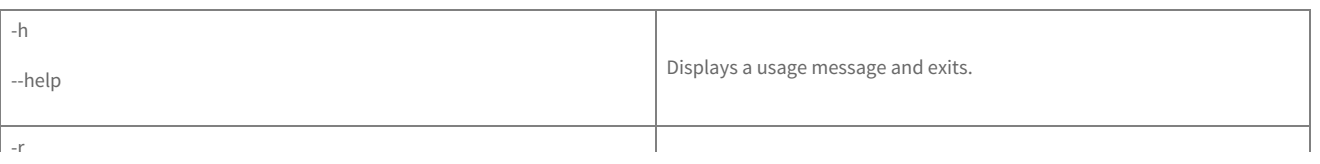

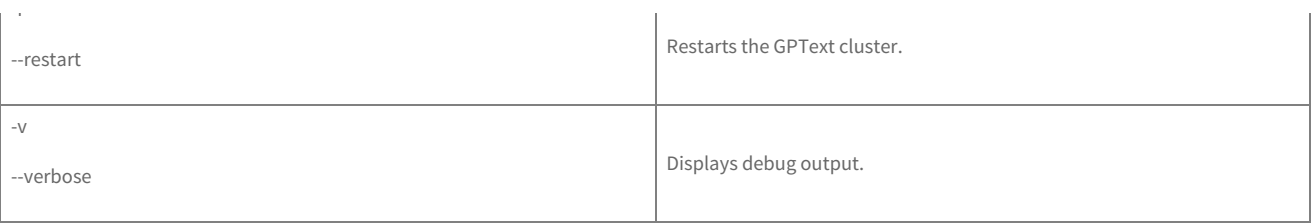

### Notes

The gptext-start - command calls the solr r restart command to stop and restart all of the Solr instances in the cluster. The GPText utility determines if the processes are running before it completes, but it cannot verify that all of the Solr processes were stopped. If it is important to be certain that Solr processes were stopped, for example if you have changed the JVM options, use gptext-stop followed by gptext-start instead of gptext-start -.

r

## Examples

1. Start the GPText cluster.

gptext-start

2. Restart the GPText cluster.

gptext-start -r

# <span id="page-68-0"></span>gptext-stop

Stop the GPText cluster nodes.

## Syntax

gptext-stop -h

gptext-stop [-v] [-f]

## Parameters

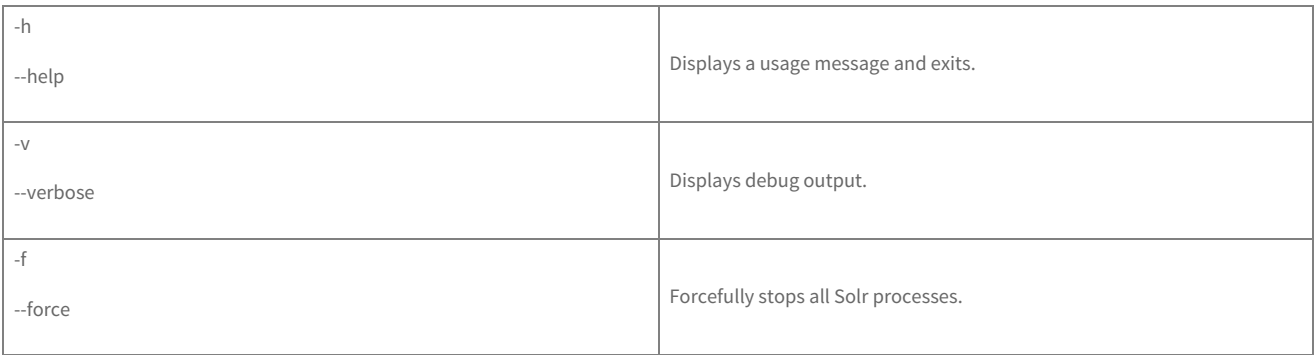

## Examples

1. Stop the GPText cluster.

gptext-stop

2. Force stop the GPText cluster.

gptext-stop -f

# <span id="page-69-0"></span>gptext-state

Displays the state of the cluster.

## Syntax

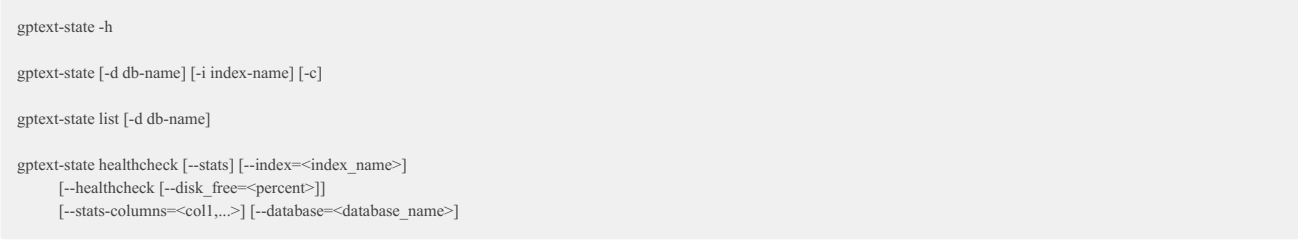

## Parameters

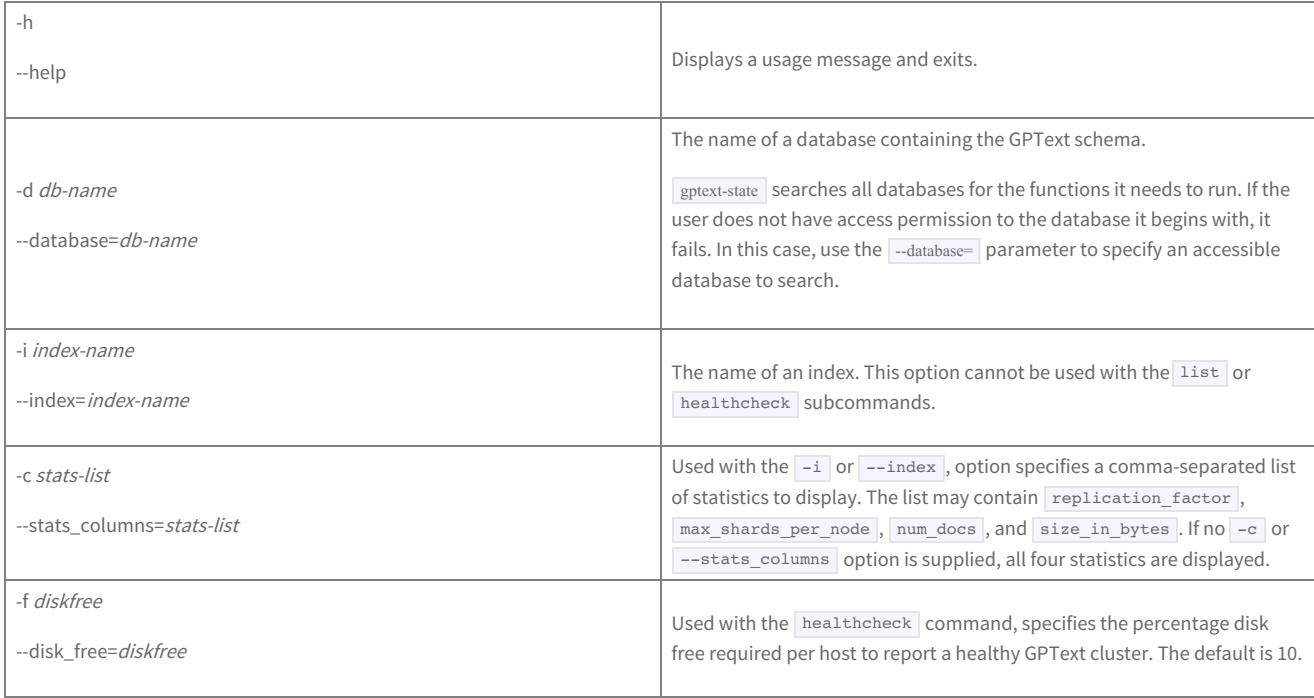

### Notes

All parameters are optional, except that  $\frac{1}{2}$  -index is required when you specify  $\frac{1}{2}$ -stats\_columns .

When executed with no arguments, gptext-state displays a list of GPText indexes with the columns database, index\_name, and state. The state column displays the status of the index as Green , Yellow , or Red . - A Green state means that all shards and replicas are healthy. - A Yellow state means that all shards are available, but one or more replicas is down. - A Red state means that one more more shards is down.

## Examples

1. Show the GPText cluster state, specifying wikipedia as a database containing the GPText schema.

\$ gptext-state -d wikipedia 20160603:13:54:27:302662 gptext-state:gpdb-sandbox:gpadmin-[INFO]:-Check GPText cluster status... 20160603:13:54:27:302662 gptext-state:gpdb-sandbox:gpadmin-[INFO]:-Current GPText Version: 2.0.0 20160603:13:54:28:302662 gptext-state:gpdb-sandbox:gpadmin-[INFO]:-All nodes are up and running. 20160603:13:54:28:302662 gptext-state:gpdb-sandbox:gpadmin-[INFO]: 20160603:13:54:28:302662 gptext-state:gpdb-sandbox:gpadmin-[INFO]:-Index state. 20160603:13:54:28:302662 gptext-state:gpdb-sandbox:gpadmin-[INFO]:-20160603:13:54:28:302662 gptext-state:gpdb-sandbox:gpadmin-[INFO]:- database index\_name state 20160603:13:54:28:302662 gptext-state:gpdb-sandbox:gpadmin-[INFO]:- wikipedia wikipedia.public.articles Green 20160603:13:54:28:302662 gptext-state:gpdb-sandbox:gpadmin-[INFO]:- gptextdoc gptextdoc.public.docs Green

2. Show replication factor and num\_docs statistics for the GPText index wikipedia.public.articles . Specify wikipedia as the database with the GPText schema.

\$ gptext-state -i wikipedia.public.articles -c replication\_factor,num\_docs -d wikipedia 20160603:13:57:16:303262 gptext-state:gpdb-sandbox:gpadmin-[INFO]:-Check GPText cluster statistics... 20160603:13:57:18:303262 gptext-state:gpdb-sandbox:gpadmin-[INFO]:- Replicas Up: 6 20160603:13:57:18:303262 gptext-state:gpdb-sandbox:gpadmin-[INFO]: 20160603:13:57:18:303262 gptext-state:gpdb-sandbox:gpadmin-[INFO]:-Index wikipedia.public.articles statistics. 20160603:13:57:18:303262 gptext-state:gpdb-sandbox:gpadmin-[INFO]:--20160603:13:57:18:303262 gptext-state:gpdb-sandbox:gpadmin-[INFO]:- replication\_factor num\_docs 20160603:13:57:18:303262 gptext-state:gpdb-sandbox:gpadmin-[INFO]:- 3 11

#### 3. List all indexes, specifying wikipedia as a database containing the GPText schema.

\$ gptext-state list -d wikipedia 20160603:13:58:10:303550 gptext-state:gpdb-sandbox:gpadmin-[INFO]:-20160603:13:58:10:303550 gptext-state:gpdb-sandbox:gpadmin-[INFO]:- Index list 20160603:13:58:10:303550 gptext-state:gpdb-sandbox:gpadmin-[INFO]:-20160603:13:58:10:303550 gptext-state:gpdb-sandbox:gpadmin-[INFO]:- gptextdoc.public.docs 20160603:13:58:10:303550 gptext-state:gpdb-sandbox:gpadmin-[INFO]:- wikipedia.public.articles

#### 4. Perform a health check with a 20% free disk requirement.

```
$ gptext-state healthcheck -f 20 -d wikipedia
20160603:13:58:56:303655 gptext-state:gpdb-sandbox:gpadmin-[INFO]:-Execute healthcheck on GPText cluster!
20160603:13:58:56:303655 gptext-state:gpdb-sandbox:gpadmin-[INFO]:-Check GPText config files ...
20160603:13:58:56:303655 gptext-state:gpdb-sandbox:gpadmin-[INFO]:-GOOD
20160603:13:58:56:303655 gptext-state:gpdb-sandbox:gpadmin-[INFO]:-Check GPText index status ...
20160603:13:58:56:303655 gptext-state:gpdb-sandbox:gpadmin-[INFO]:-GOOD
20160603:13:58:56:303655 gptext-state:gpdb-sandbox:gpadmin-[INFO]:-Checking for required disk space...
20160603:13:58:57:303655 gptext-state:gpdb-sandbox:gpadmin-[INFO]:-GOOD
20160603:13:58:57:303655 gptext-state:gpdb-sandbox:gpadmin-[INFO]:-Checking for required user privileges...
20160603:13:58:57:303655 gptext-state:gpdb-sandbox:gpadmin-[INFO]:-GOOD
20160603:13:58:57:303655 gptext-state:gpdb-sandbox:gpadmin-[INFO]:-Checking for indexes and database consistency...
20160603:13:58:58:303655 gptext-state:gpdb-sandbox:gpadmin-[INFO]:-GOOD
20160603:13:58:58:303655 gptext-state:gpdb-sandbox:gpadmin-[INFO]:-Done.
```
## <span id="page-70-0"></span>gptext-recover

Recovers GPText nodes.

#### Syntax

gptext-recover -h

gptext-recover [-f] [-v]

gptext-recover [-H] <new-host1>,<new-host2>,... [-v]

#### Parameters

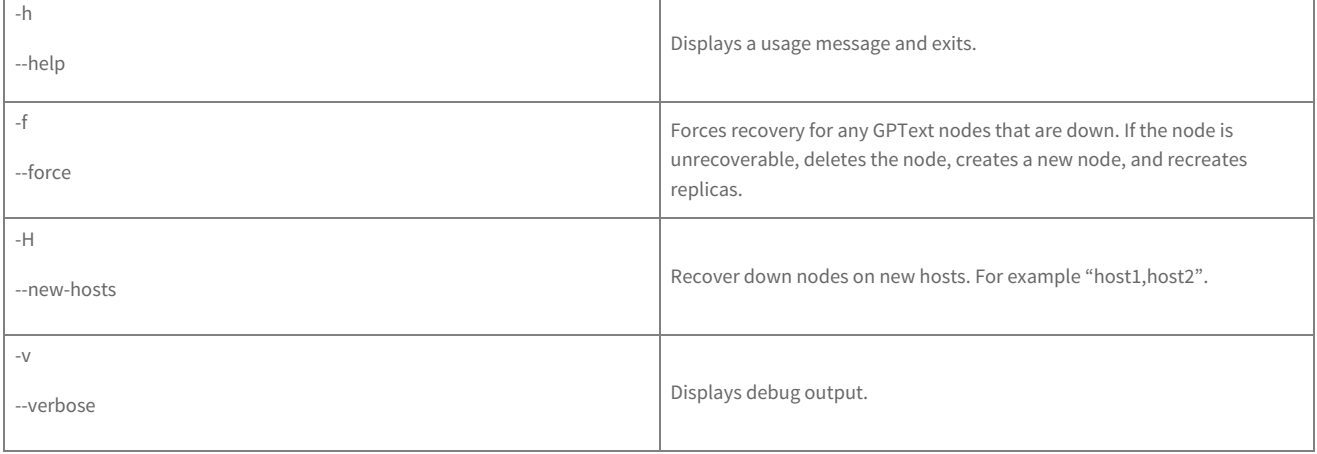

### Notes

The  $-f$  and  $-H$  options cannot be used at the same time.

If shards are down,  $g$ ptext-recover advises you to reindex.

If no shards are down, gptext-recover restores any replicas that are down.

# <span id="page-71-0"></span>gptext-installsql

Installs or removes the gptext schema and user-defined functions in databases.

## Syntax

gptext-installsql -h

gptext-installsql [-c] [-v] db\_name [db2\_name...]

## Parameters

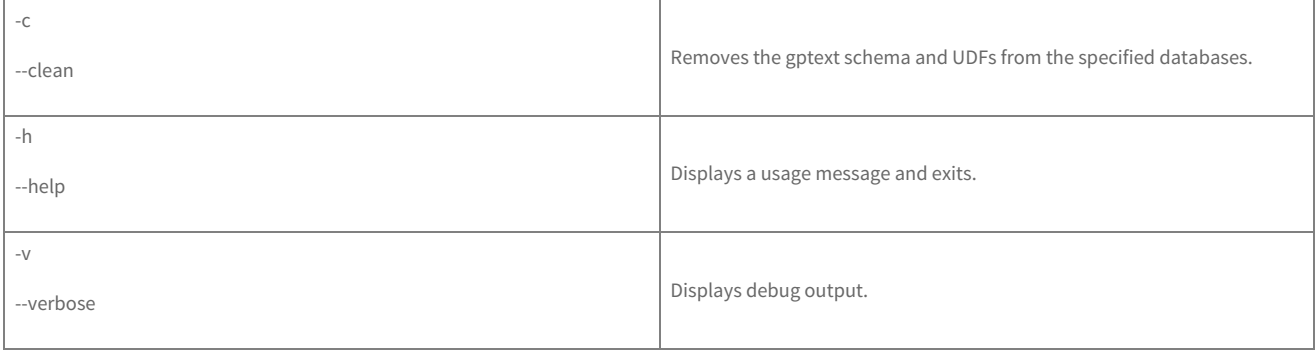

### Notes

None.

# Examples
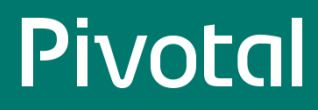

1. Install GPText UDFs in databases wikipedia and twitter.

```
$ gptext-installsql wikipedia twitter
20160603:14:03:53:305130 gptext-installsql:gpdb-sandbox:gpadmin-[INFO]:-Creating 'gptext' schema and UDFs in database wikipedia...
20160603:14:03:53:305130 gptext-installsql:gpdb-sandbox:gpadmin-[INFO]:-Creating 'gptext' schema and UDFs in database twitter...
20160603:14:03:54:305130 gptext-installsql:gpdb-sandbox:gpadmin-[INFO]:-Validating gptext installation
20160603:14:03:59:305130 gptext-installsql:gpdb-sandbox:gpadmin-[INFO]:-Done.
```
#### 2. Delete GPText UDFs in database wikipedia .

```
$ gptext-installsql -c wikipedia
20160603:14:03:04:304847 gptext-installsql:gpdb-sandbox:gpadmin-[INFO]:-Connecting to database wikipedia
20160603:14:03:05:304847 gptext-installsql:gpdb-sandbox:gpadmin-[INFO]:-Dropping 'gptext' schema and UDFs...
20160603:14:03:05:304847 gptext-installsql:gpdb-sandbox:gpadmin-[INFO]:-Validating clean operation
20160603:14:03:09:304847 gptext-installsql:gpdb-sandbox:gpadmin-[INFO]:-Done.
```
# gptext-replica

Add or delete a replica for an index shard.

# Syntax

gptext-replica -h

gptext-replica add -i index-name -s shard [-n node]

gptext-replica drop -i index-name -s shard -r replica [-o]

# Parameters

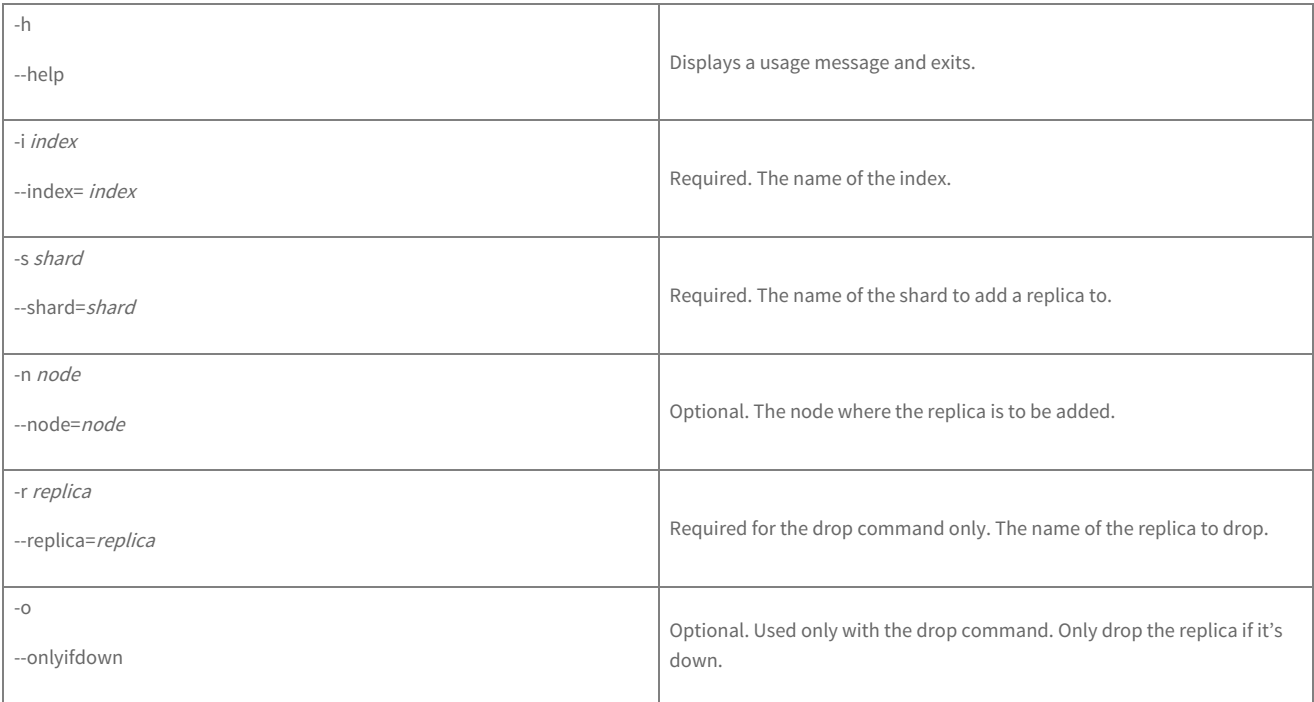

## Notes

To find the name of a replica to drop, check  $g$ ptext.index\_status(). The name is  $\cos$   $\cos$  where X is a number.

# **Pivotal**

# Examples

1. Add a replica for index wikipedia.public.articles in shard shard0, on node node1.

gptext-replica add -i wikipedia.public.articles -s shard0 -n node1

2. Drop the replica named core\_node1 for index wikipedia.public.articles in shard shard0 if the replica is down.

gptext-replica drop -i wikipedia.public.articles -s shard0 -r core\_node3 -o

# gptext-config

Performs GPText configuration tasks:

- Edit, add, or upload configuration files in ZooKeeper
- Revert configured files in ZooKeeper
- Edit JVM configuration options
- Upload jar files to the GPText home directory

# Syntax

 $\mathsf{gptext\text{-}config}$ -h $|\text{-}help$ gptext-config -f file\_name -i index\_name [-r] [-e] [-b] gptext-config -a append\_file -f file\_name -i index\_name gptext-config -u path/local\_file\_name -f path/zookeeper\_file\_name -i index\_name gptext-config -j path/jar\_file gptext-config -o jvm\_options gptext-config -f file\_name -i index\_name -a file\_to\_append gptext-config -k solr\_key -s <solr\_value>

# Parameters

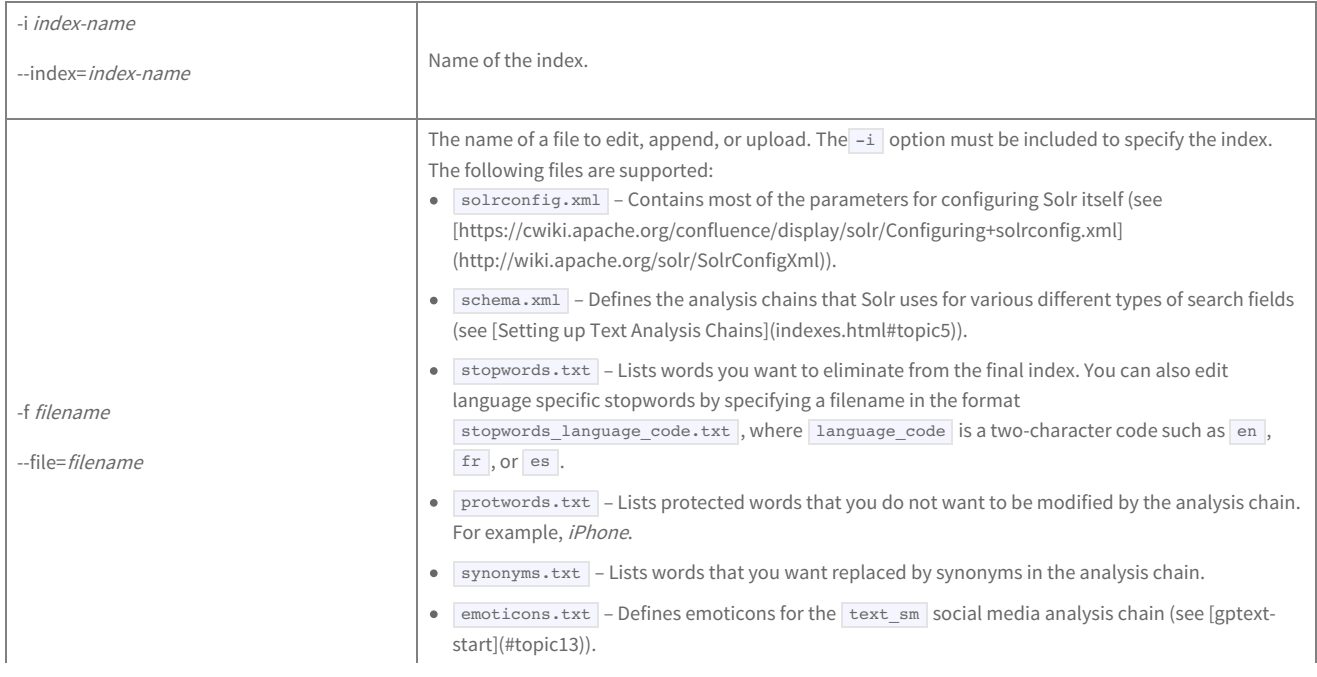

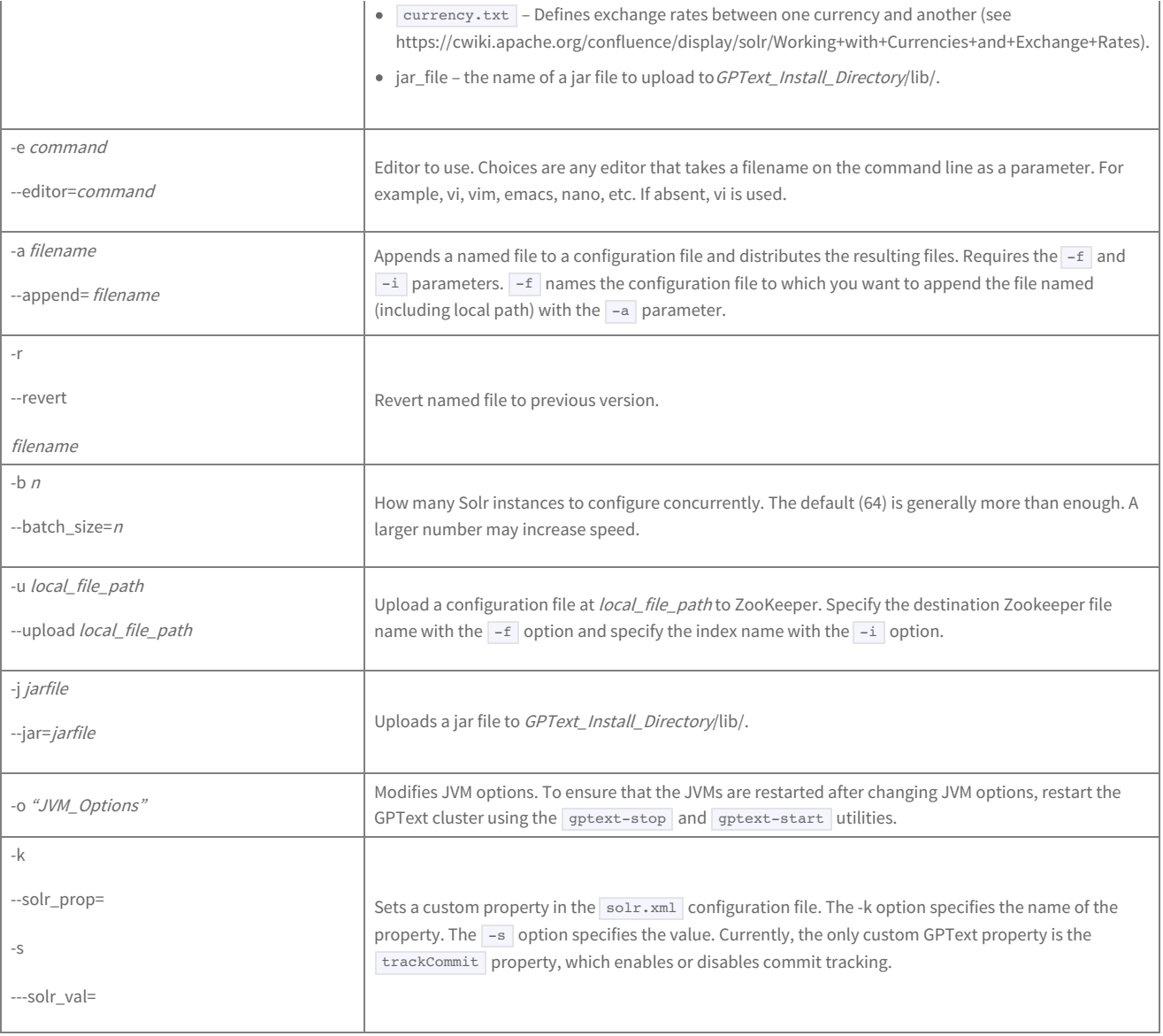

### Notes

Use the **gptext-config** utility to edit the configuration files for a specified index.

**Warning:** Never edit the template configuration files. If you do, every index you create after editing the templates will be created with your modified versions. Use the gptext-config utility to ensure that you are editing the configuration files for your index, rather than the template configuration files.

gptext-config automatically reindexes after editing files if the configuration changes made require it.

If you use the  $-f$  ( $-\text{file}$ ) parameter to edit one of the index configuration files, GPText automatically places the edited file in its proper directory.

To move an index configuration file from the local file system to the index configuration directory in all of the segments, specify the local file with the -u  $(\neg \text{upload}|)$  option and the destination file with the  $\neg f$  (-file`) option.

The  $-k$  ( $[-\text{solr},\text{prop}]$ ) and  $-s$  ( $[-\text{solr},\text{val}]$ ) parameters must always be used together. They set a custom GPText property in the  $\text{solr},\text{xml}}$  configuration file. Currently, they are only used to enable or disable commit tracking. Changes to solr.xml do not take effect until the GPText instance is restarted.

# Examples

1. Edit the managed-schema file in index wikipedia.public.articles, using the vi editor:

gptext-config -f managed-schema -i wikipedia.public.articles -e vi

# **Pivotal**

2. Append the file stopwords.add to stopwords.txt in index wikipedia.public.articles :

gptext-config -a stopwords.add -f stopwords.txt -i wikipedia.public.articles

3. Revert file managed-schema in index wikipedia.public.articles after editing it.

gptext-config -f managed-schema -i wikipedia.public.articles -r

4. Upload the local file custom.txt to the ZooKeeper file custom.conf in index wikipedia.public.articles :

gptext-config -u custom.txt -f custom.conf -i wikipedia.public.articles

5. Upload jar file text.jar to the lib directory in the GPText home directory:

gptext-config -j text.jar

6. Set JVM options:

gptext-config -o "-Xms256M -Xmx400M"

# gptext-backup

Backs up a GPText index to a shared file system.

# Syntax

gptext-backup -h

gptext-backup -p <path> -i <index> -n <name> [-v]

# Parameters

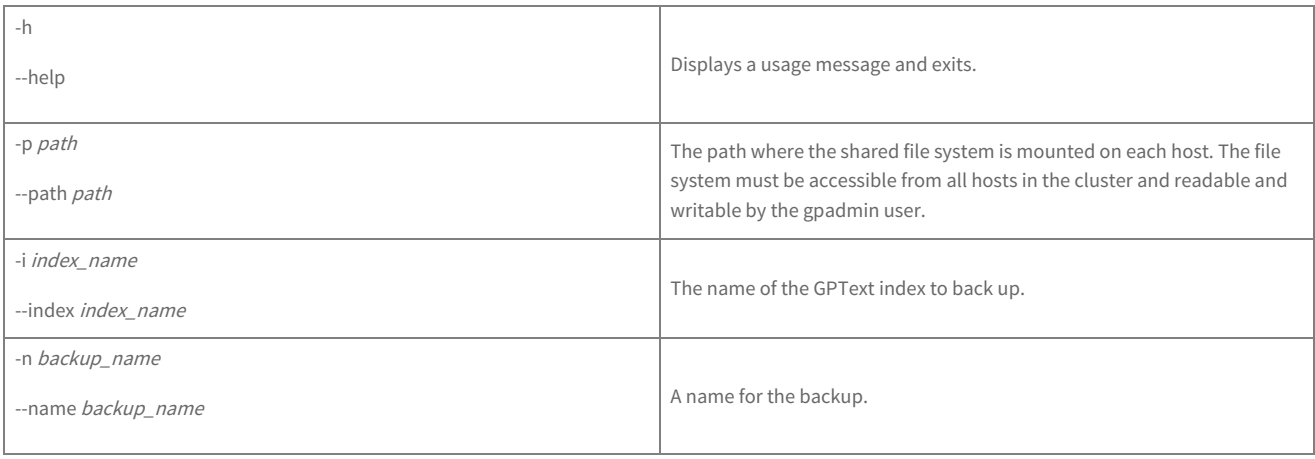

# Example

gptext-backup -i myindex -p /mnt/backupfs/gptext-backups -n mybackup

## Notes

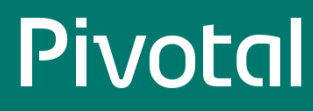

You can back up an index so that you can restore it to a different GPText system or avoid having to reindex if the existing index becomes corrupted.

The shared file system must be mounted on all hosts with GPText nodes and must be writable by the gpadmin user. The file system could be, for example, an NFS mount or a SSH server with sshfs support. The file system must be configured and accessible before you execute the gptext-backup utility and able to accept connections from each host in the cluster.

The gptext-backup utility creates a new subdirectory at the specified path with the backup name specified. The command fails if the directory already exists.

When the backup is complete, the backup directory contains the following:

#### backup.info

A text file containing three comma-separated strings: the database name, schema name, and index name for the index that was backed up.

#### backup.properties

A text file with properties that describe the backup, such as the date and time the backup started, the name of the backup, and the names of the Solr collection and collection configuration.

#### zk\_backup

A directory containing the following:

- collection\_state.json a JSON file describing the status of the Solr collection.
- configs/<collection-name>/ a directory containing copies of the Solr configuration files stored in ZooKeeper for the index, for example managedschema , solrconfig.xml , protwords.txt , stopwords.txt .

#### snapshot.shard0 … snapshot.shard<sup>N</sup>

A directory for each shard, with the files containing content of the shard.

If the backup fails—for example if there is insufficient disk space—an error message is displayed, but the backup directory is not removed. Be sure to remove the backup directory before restarting the backup.

# gptext-restore

Restore a GPText index from a backup created on a shared file system with the gptext-backup utility.

### Syntax

gptext-restore -h gptext-restore -i <index\_name> -p <path> [-v]

# Parameters

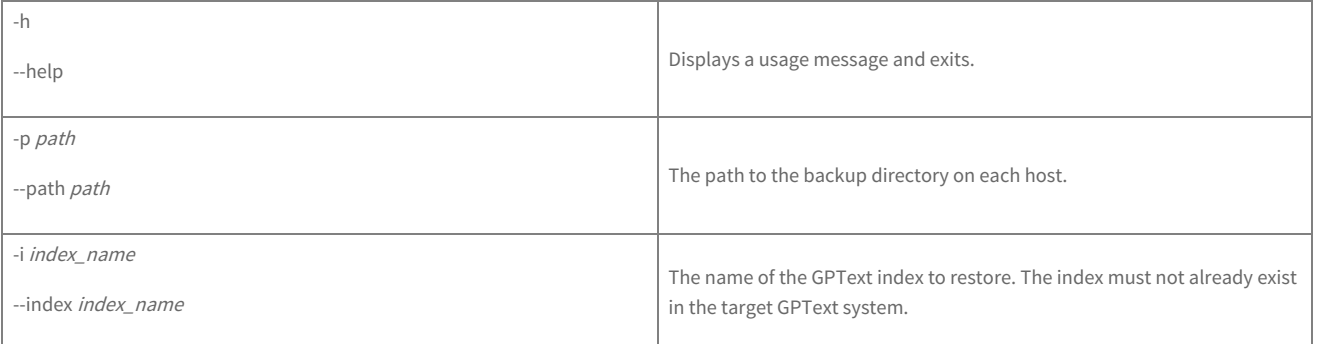

# Example

gptext-restore -i myindex -p /mnt/backupfs/gptext-backups/mybackup

## Notes

Use the gptext-restore utility to restore a GPText index backup from a shared file system. You can restore the backup to a new GPText system or restore a backup to recover a corrupted GPText index.

The index you are restoring must not exist. If you are restoring an index to recover a corrupted index, you must first delete the existing index with the gptext.delete() UDF. The gptext-restore utility creates a new index and will output an error and quit if the index you are restoring exists.

# gptext-expand

Expands a GPText cluster by adding new GPText nodes to existing hosts in a GPText cluster or to hosts added by the Greenplum Database gpexpand management utility. Replicas for indexes created after the new GPText nodes are added will be distributed across the new and existing nodes. Documents must be reindexed to rebalance replicas on existing hosts or, after expanding the Greenplum cluster, to redistribute the index to new shards.

# Synax

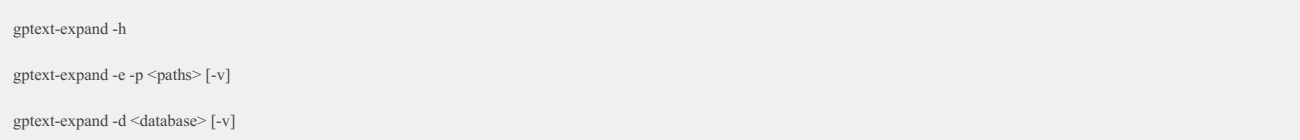

# Parameters

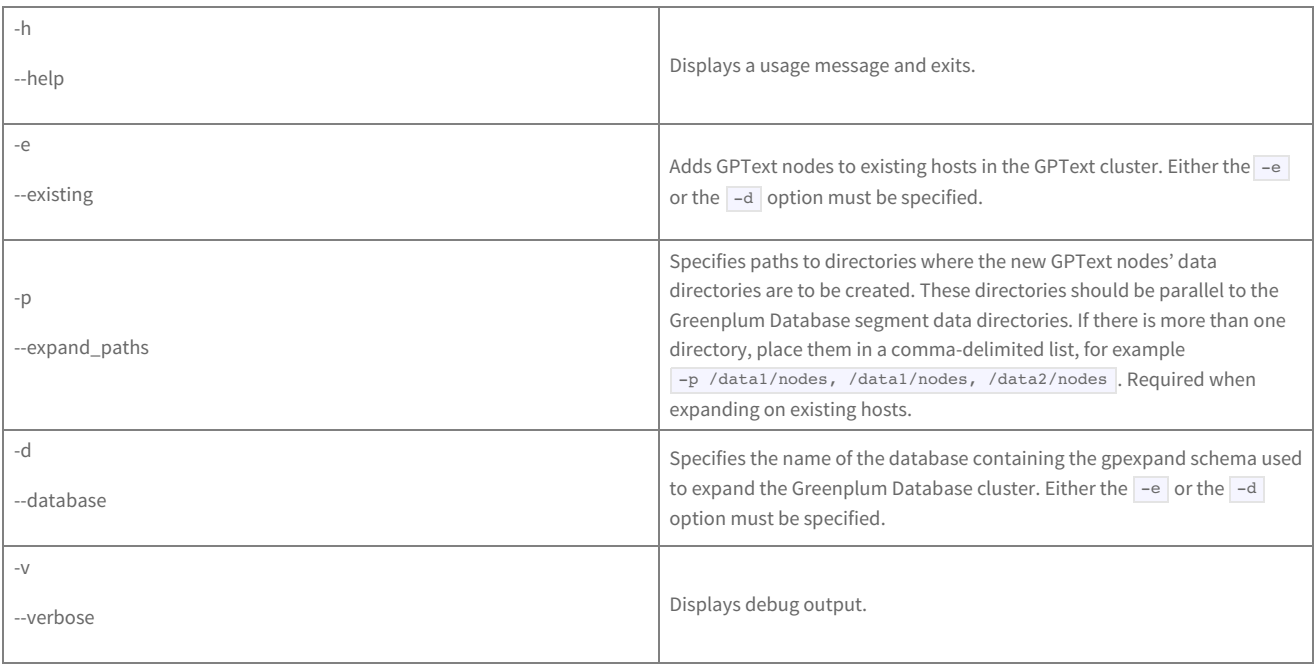

# Notes

- $\bullet$  The  $\neg$  and  $\neg$  options cannot be used together.
- Existing replicas are not automatically redistributed. To rebalance replicas among the expanded GPText cluster, you must reindex.
- When expanding to new hosts, you must reindex to redistribute the index among existing and new shards.

# gptext-uninstall

Uninstalls GPText, including data and installed files. Uninstalls ZooKeeper nodes if they were installed with the GPText installer.

- Stops any running GPText instances.
- Deletes all Solr directories in segment directories.
- Deletes the installation directory.
- Removes all GPText schemas and indexes from all databases.  $\bullet$
- Uninstalls ZooKeeper if it was installed with the GPText installer.

# Syntax

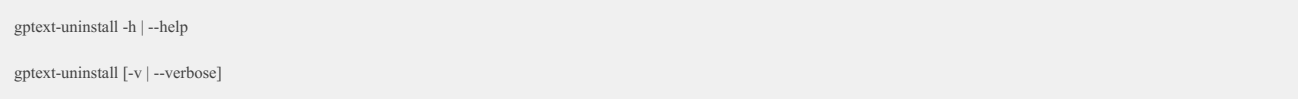

# Parameters

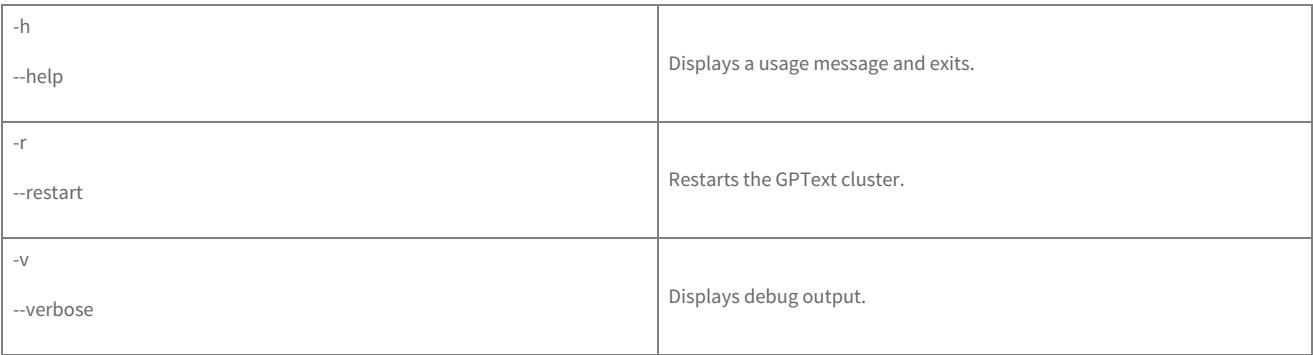

# Notes

- To use gptext-uninstall , you must have superuser permissions on all databases with GPText schemas.
- gptext-uninstall runs only if there is at least one database with a GPText schema.

# Examples

1. Uninstall GPText.

gptext-uninstall

# zkManager

Checks the ZooKeeper cluster state. If ZooKeeper was installed with GPText, zkManager can start or stop the ZooKeeper cluster.

# Syntax

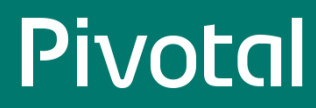

zkManager [-h | --help]

zkManager state [-v | --verbose]

zkManager start [-v | --verbose]

zkManager stop [-v | --verbose] [-f | --force]

# Parameters

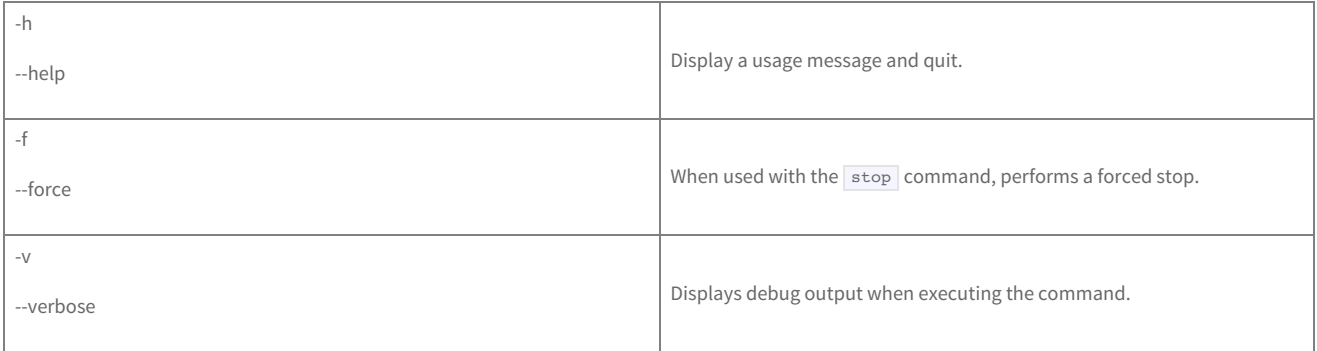

# Notes

- The zkManager start and zkManager stop commands are only available if the ZooKeeper cluster was installed by the GPText installer.
- By default, all gptext-\* utilities check the ZooKeeper cluster state. If the cluster is not healthy, the ZooKeeper state information is displayed to warn the user.
- The nc (netcat) command must be installed on the master host. Run nc in a terminal to ensure the command is installed.

# Examples

1. Start the ZooKeeper cluster, if ZooKeeper was installed by the GPText binary:

zkManager start

2. Stop the ZooKeeper cluster, if ZooKeeper was installed by the GPText binary:

zkManager stop

3. Force stop the ZooKeeper cluster, if ZooKeeper was installed by the GPText binary:

zkManager stop -f

#### 4. Check the state of the ZooKeeper cluster:

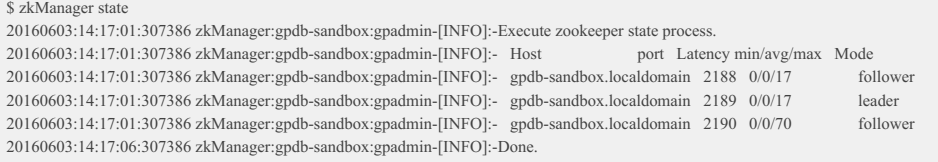

# **GPText Configuration Parameters**

GPText configuration parameters can be overridden by setting a new value in a Greenplum Database session. Changes made to configuration parameters only affect future GPText operations; existing indexes use the parameter values that were set when they were created.

See Changing GPText Server [Configuration](#page-28-0) Parameters for information about changing configuration parameters and examples.

The following table lists the GPText configuration parameters with their defaults and value constraints.

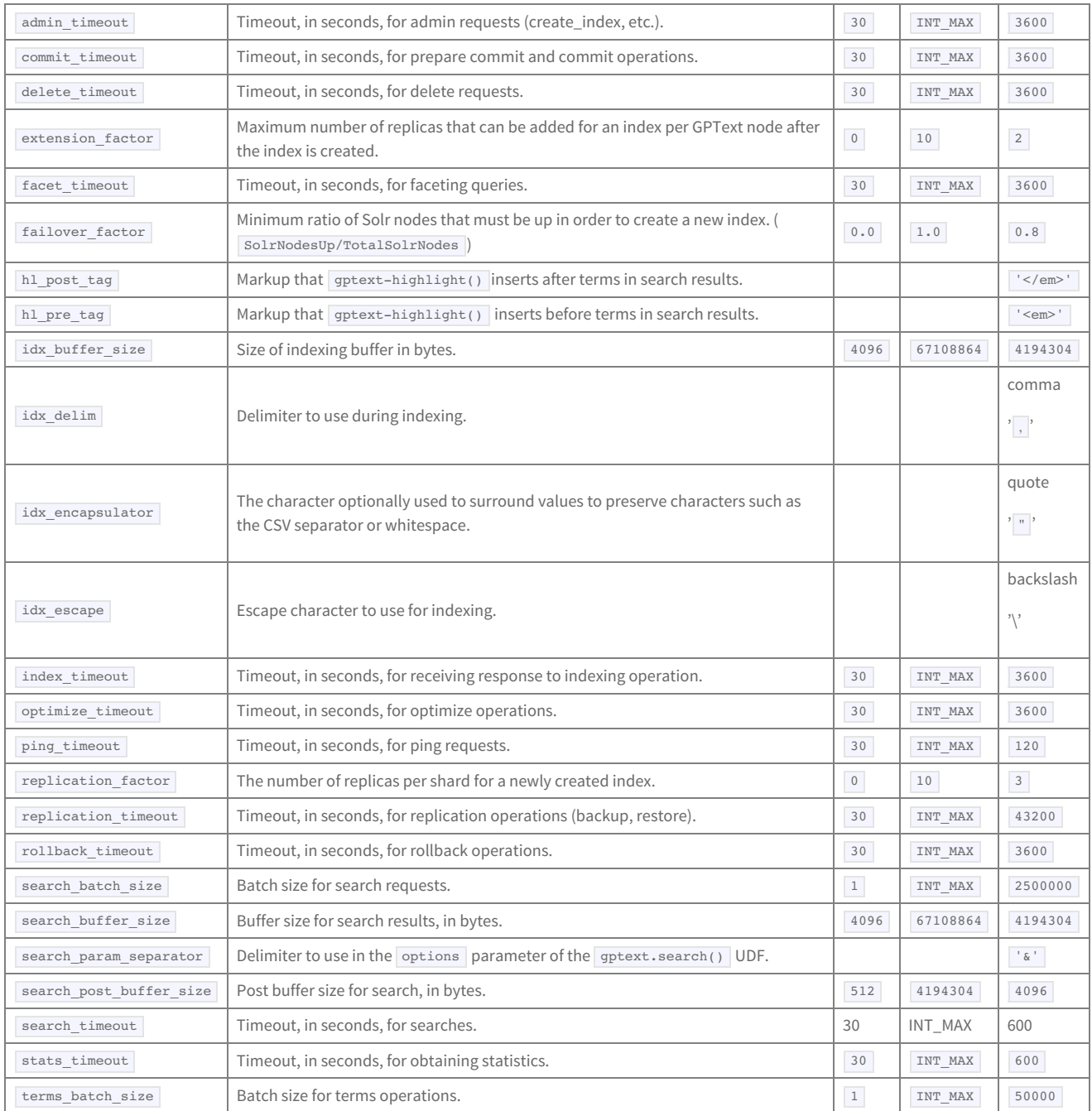